### Inspiron 11 3000 Series H**ướ**ng d**ẫ**n s**ử** d**ụ**ng

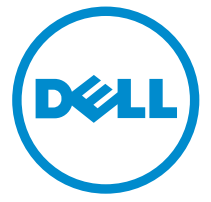

Dòng máy tính: Inspiron 3148 Dòng máy đi**ề**u ch**ỉ**nh: P20T Dòng máy đi**ề**u ch**ỉ**nh: P20T002

### Ghi chú, Th**ậ**n tr**ọ**ng và C**ả**nh báo

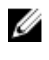

GHI CHÚ: GHI CHÚ cho biết thông tin quan trọng giúp cho việc sử dụng máy tính tốt hơn.

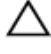

TH**Ậ**N TR**Ọ**NG: TH**Ậ**N TR**Ọ**NG ch**ỉ** báo kh**ả** năng x**ả**y ra h**ư** h**ỏ**ng ph**ầ**n c**ứ**ng ho**ặ**c m**ấ**t d**ữ** li**ệ**u và cho b**ạ**n bi**ế**t cách tránh đ**ượ**c s**ự** c**ố**.

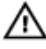

C**Ả**NH BÁO: C**Ả**NH BÁO cho bi**ế**t có th**ể** có thi**ệ**t h**ạ**i v**ề** tài s**ả**n, gây th**ươ**ng tích ho**ặ**c t**ử** vong **ở** ng**ườ**i.

Copyright **©** 2014 Dell Inc. M**ọ**i quy**ề**n đã đ**ượ**c b**ả**o l**ư**u. Sản phẩm này được bảo vệ bởi các luật về bản quyền và sở hữu trí tuệ của Hoa Kỳ và quốc tế. Dell™ và logo Dell là các thương hiệu của Dell Inc. tại Hoa Kỳ và/hoặc các vùng tài phán khác. Tất cả các nhãn hiệu và tên gọi khác được đề cập trong đây có thể là thương hiệu của các công ty tương ứng.

2014 - 07

Rev. A00

# Nội dung

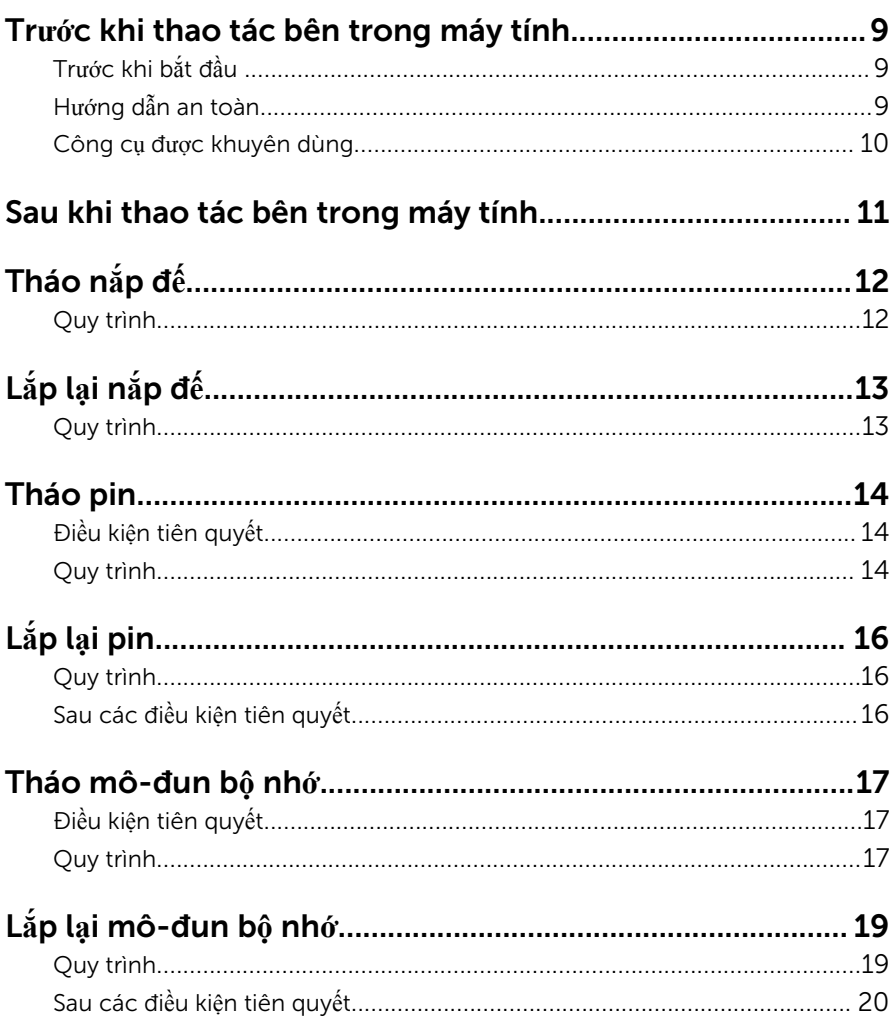

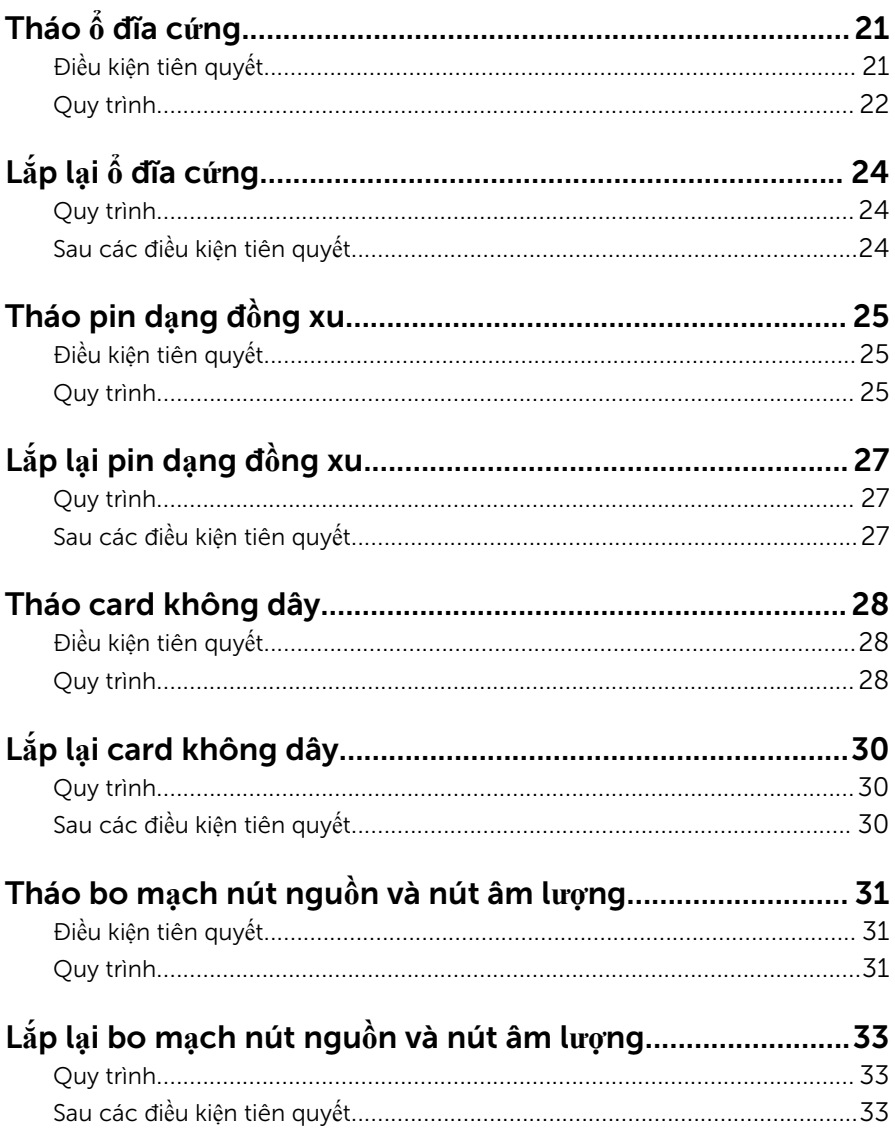

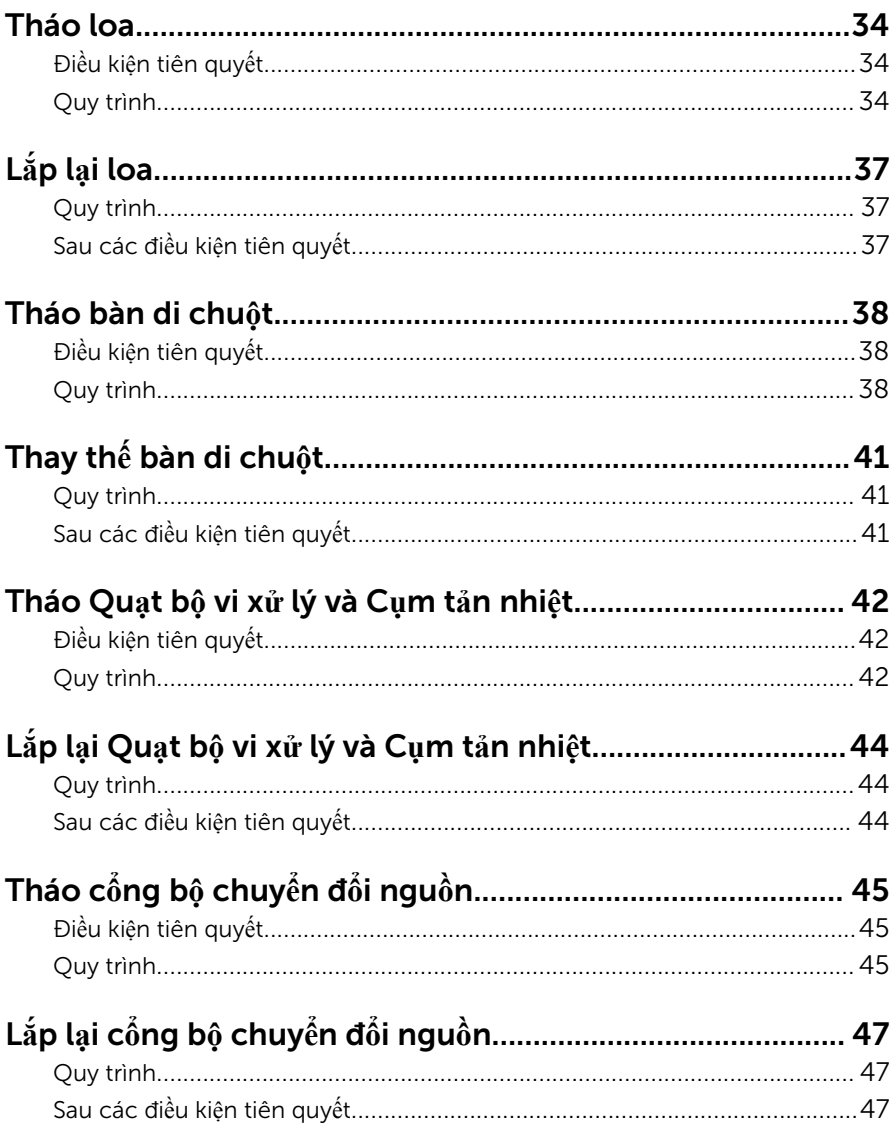

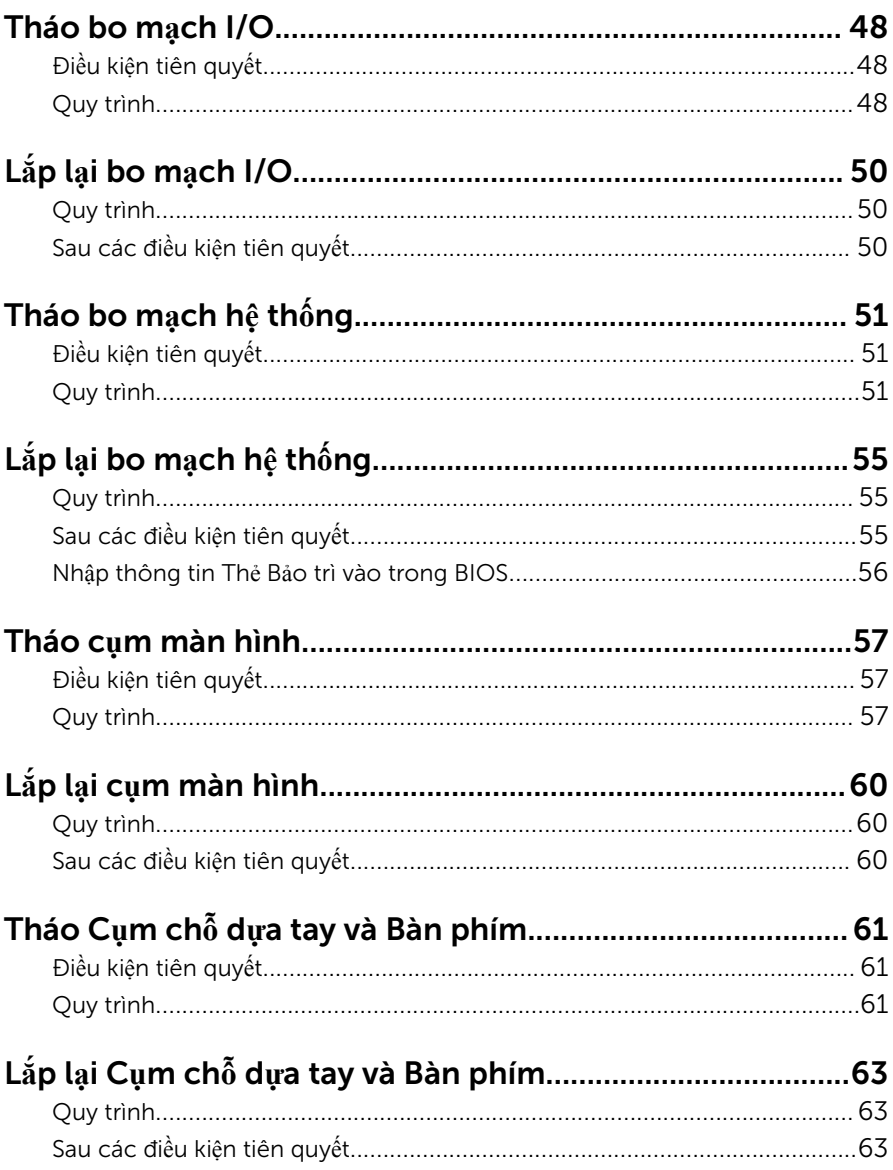

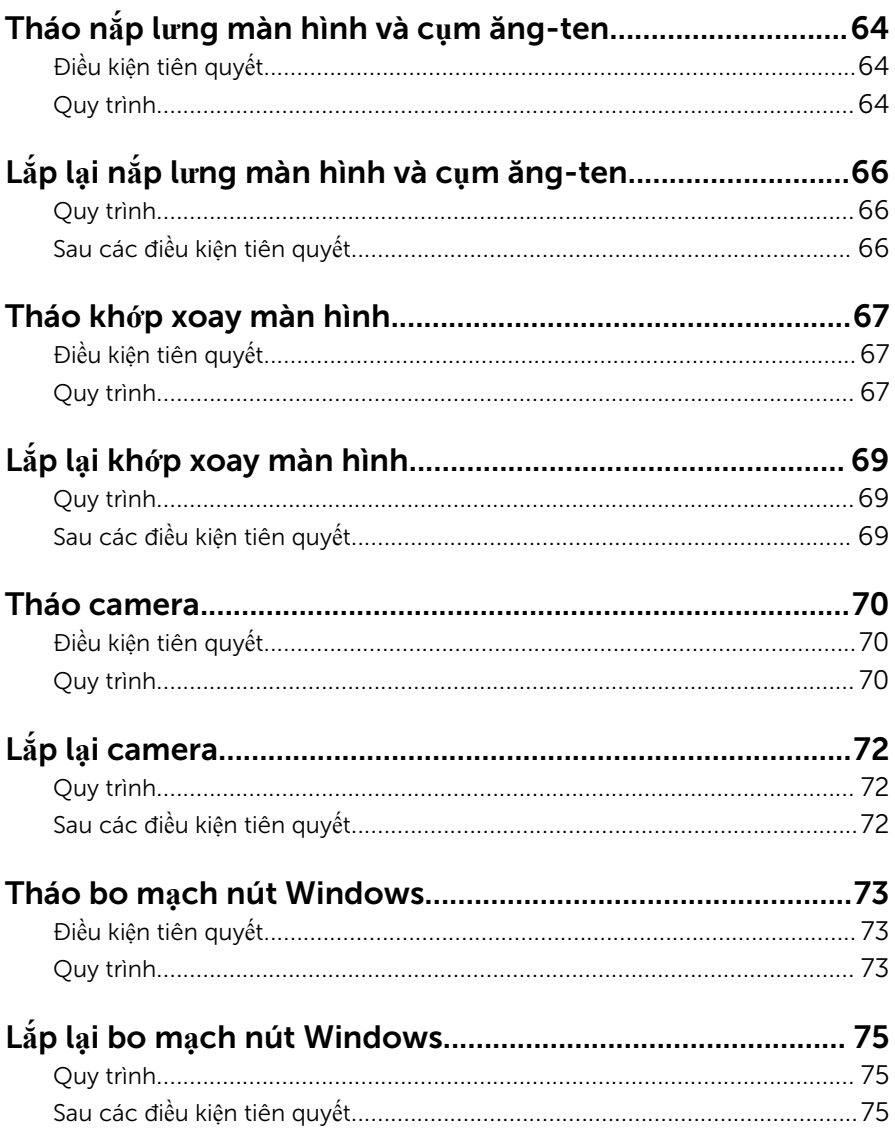

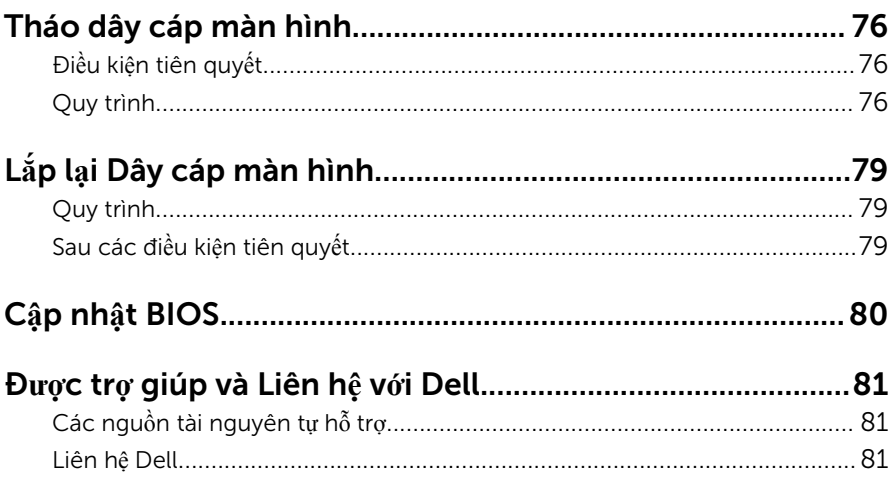

### <span id="page-8-0"></span>Tr**ướ**c khi thao tác bên trong máy tính

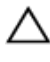

TH**Ậ**N TR**Ọ**NG: Đ**ể** tránh làm h**ỏ**ng các thành ph**ầ**n và card, hãy c**ầ**m gi**ữ**  chúng t**ạ**i mép c**ạ**nh và tránh ch**ạ**m vào các chân c**ắ**m hay đi**ể**m ti**ế**p xúc.

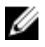

GHI CHÚ: Các hình ảnh trong tài liệu này có thể khác với máy tính của bạn tùy thuộc vào cấu hình bạn đã đặt hàng.

### Tr**ướ**c khi b**ắ**t đ**ầ**u

- 1 Lưu và đóng tất cả các tập tin và thoát khỏi mọi ứng dụng đang mở.
- 2 Tắt máy tính của bạn.
	- Windows 8.1: Trên màn hình Start, hãy nhấp hoặc nhấn vào biểu tượng nguồn  $\bigcup$  → Shut down.
	- Windows 7: Nhấp hoặc nhấn vào Start → Shut down.

**GHI CHÚ:** Nếu bạn đang sử dụng một hệ điều hành khác, hãy xem tài liệu hệ điều hành của mình để biết các hướng dẫn tắt máy.

- 3 Ngắt đấu nối máy tính và tất cả các thiết bị gắn kèm khỏi các ổ cắm điện của chúng.
- 4 Ngắt đấu nối mọi loại dây cáp như cáp điện thoại, cáp mạng và các loại khác ra khỏi máy tính.
- 5 Ngắt đấu nối mọi thiết bị gắn kèm và thiết bị ngoại vi, chẳng hạn như bàn phím, chuột, màn hình và các thiết bị khác ra khỏi máy tính.
- 6 Tháo bất cứ thẻ nhớ và đĩa quang khỏi máy tính của bạn, nếu có.

### H**ướ**ng d**ẫ**n an toàn

Sử dụng các hướng dẫn an toàn sau đây để bảo vệ máy tính của bạn khỏi các hư hỏng có thể cũng như đảm bảo an toàn cá nhân của bạn.

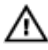

C**Ả**NH BÁO: Tr**ướ**c khi thao tác bên trong máy tính, hãy đ**ọ**c các thông tin an toàn đi kèm v**ớ**i máy tính c**ủ**a b**ạ**n. Đ**ể** bi**ế**t thêm v**ề** các quy đ**ị**nh an toàn t**ố**t nh**ấ**t, hãy xem trang ch**ủ** v**ề** Tuân th**ủ** quy đ**ị**nh t**ạ**i dell.com/ regulatory\_compliance.

<span id="page-9-0"></span>C**Ả**NH BÁO: Ng**ắ**t đ**ấ**u n**ố**i t**ấ**t c**ả** các ngu**ồ**n đi**ệ**n tr**ướ**c khi m**ở** n**ắ**p máy ∧ ∶ tính ho**ặ**c các panel. Sau khi k**ế**t thúc thao tác bên trong máy tính, hãy l**ắ**p l**ạ**i t**ấ**t c**ả** các n**ắ**p, panel và **ố**c vít tr**ướ**c khi đ**ấ**u n**ố**i v**ớ**i ngu**ồ**n đi**ệ**n.

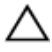

TH**Ậ**N TR**Ọ**NG: Đ**ể** tránh làm h**ỏ**ng máy tính, đ**ả**m b**ả**o r**ằ**ng b**ề** m**ặ**t thao tác ph**ả**i b**ằ**ng ph**ẳ**ng và s**ạ**ch s**ẽ**.

TH**Ậ**N TR**Ọ**NG: Đ**ể** tránh làm h**ỏ**ng các thành ph**ầ**n và card, hãy c**ầ**m gi**ữ**  chúng t**ạ**i mép c**ạ**nh và tránh ch**ạ**m vào các chân c**ắ**m hay đi**ể**m ti**ế**p xúc.

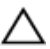

TH**Ậ**N TR**Ọ**NG: Ch**ỉ** có k**ỹ** thu**ậ**t viên b**ả**o trì đ**ượ**c c**ấ**p ch**ứ**ng nh**ậ**n m**ớ**i đ**ượ**c phép tháo n**ắ**p máy tính và ti**ế**p c**ậ**n b**ấ**t c**ứ** thành ph**ầ**n nào bên trong máy tính. Xem các h**ướ**ng d**ẫ**n an toàn đ**ể** bi**ế**t đ**ầ**y đ**ủ** thông tin v**ề**  các bi**ệ**n pháp phòng ng**ừ**a an toàn, thao tác bên trong máy tính và b**ả**o v**ệ** ch**ố**ng hi**ệ**n t**ượ**ng x**ả** tĩnh đi**ệ**n.

TH**Ậ**N TR**Ọ**NG: Tr**ướ**c khi ch**ạ**m vào b**ấ**t c**ứ** th**ứ** gì bên trong máy tính, hãy n**ố**i đ**ấ**t b**ả**n thân b**ạ**n b**ằ**ng cách ch**ạ**m vào m**ộ**t b**ề** m**ặ**t kim lo**ạ**i ch**ư**a s**ơ**n ph**ủ**, ch**ẳ**ng h**ạ**n nh**ư** ph**ầ**n kim lo**ạ**i **ở** m**ặ**t sau máy tính. Trong khi thao tác, hãy th**ườ**ng xuyên ch**ạ**m vào m**ộ**t b**ề** m**ặ**t kim lo**ạ**i ch**ư**a s**ơ**n ph**ủ**  đ**ể** kh**ử** tĩnh đi**ệ**n có th**ể** gây h**ư** h**ạ**i cho các thành ph**ầ**n bên trong.

TH**Ậ**N TR**Ọ**NG: Khi b**ạ**n ng**ắ**t đ**ấ**u n**ố**i dây cáp, hãy c**ầ**m đ**ầ**u n**ố**i ho**ặ**c m**ấ**u kéo c**ủ**a nó, không đ**ượ**c c**ầ**m kéo b**ằ**ng chính dây cáp đó. M**ộ**t s**ố**  dây cáp dùng đ**ầ**u n**ố**i có m**ấ**u khóa ho**ặ**c vít tai v**ặ**n mà b**ạ**n ph**ả**i nh**ả** ra tr**ướ**c khi ng**ắ**t đ**ấ**u n**ố**i cáp. Khi ng**ắ**t đ**ấ**u n**ố**i các dây cáp, hãy căn ch**ỉ**nh chúng đ**ề**u nhau đ**ể** tránh b**ẻ** cong các chân c**ắ**m đ**ầ**u n**ố**i. Khi đ**ấ**u n**ố**i cáp, ph**ả**i đ**ả**m b**ả**o r**ằ**ng các c**ổ**ng và đ**ầ**u n**ố**i đ**ượ**c đ**ị**nh h**ướ**ng và căn ch**ỉ**nh chính xác.

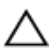

TH**Ậ**N TR**Ọ**NG: Đ**ể** ng**ắ**t đ**ấ**u n**ố**i cáp m**ạ**ng, đ**ầ**u tiên hãy tháo cáp kh**ỏ**i máy tính c**ủ**a b**ạ**n và sau đó tháo cáp kh**ỏ**i thi**ế**t b**ị** m**ạ**ng.

TH**Ậ**N TR**Ọ**NG: Nh**ấ**n và đ**ẩ**y m**ọ**i th**ẻ** đã l**ắ**p ra kh**ỏ**i đ**ầ**u đ**ọ**c th**ẻ** nh**ớ**.

#### Công c**ụ** đ**ượ**c khuyên dùng

Các quy trình trong tài liệu này có thể yêu cầu các công cụ sau:

- Tuốc-nơ-vít Philips (pake đầu rãnh chữ thập)
- Tuốc-nơ-vít đầu dẹt
- Que nhưa mũi nhọn

### <span id="page-10-0"></span>Sau khi thao tác bên trong máy tính

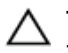

#### TH**Ậ**N TR**Ọ**NG: Đ**ể ố**c vít th**ấ**t l**ạ**c ho**ặ**c l**ỏ**ng l**ẻ**o bên trong máy tính có th**ể** gây h**ư** h**ỏ**ng nghiêm tr**ọ**ng máy tính c**ủ**a b**ạ**n.

- 1 Lắp lại tất cả các ốc vít và đảm bảo rằng không còn ốc vít nào thất lạc bên trong máy tính của bạn.
- 2 Đấu nối mọi thiết bị bên ngoài, thiết bị ngoại vi và các dây cáp bạn đã tháo ra trước khi thao tác trên máy tính.
- 3 Lắp lại mọi thẻ nhớ, đĩa và bất cứ bộ phân nào khác mà bạn đã tháo ra trước khi thao tác trên máy tính.
- 4 Đấu nối máy tính và tất cả các thiết bị gắn kèm vào ổ cắm điện của chúng.
- 5 Bật máy tính của bạn.

# <span id="page-11-0"></span>Tháo n**ắ**p đ**ế**

C**Ả**NH BÁO: Tr**ướ**c khi thao tác bên trong máy tính, hãy đ**ọ**c các thông tin an toàn đi kèm v**ớ**i máy tính c**ủ**a b**ạ**n và làm theo các b**ướ**c trong m**ụ**c Tr**ướ**[c khi thao tác bên trong máy tính.](#page-8-0) Sau khi thao tác bên trong máy tính c**ủ**a b**ạ**n, hãy làm theo các h**ướ**ng d**ẫ**n trong m**ụ**c [Sau khi thao](#page-10-0) [tác bên trong máy tính](#page-10-0). Đ**ể** bi**ế**t thêm v**ề** các quy đ**ị**nh an toàn t**ố**t nh**ấ**t, hãy xem trang ch**ủ** v**ề** Tuân th**ủ** quy đ**ị**nh t**ạ**i dell.com/ regulatory\_compliance.

#### Quy trình

- 1 Đóng màn hình lại và lật máy tính lên.
- 2 Tháo các vít đang gắn nắp đế vào phần đế máy tính.
- 3 Dùng que nhựa mũi nhọn, hãy nạy nắp đế ra khỏi phần đế máy tính.

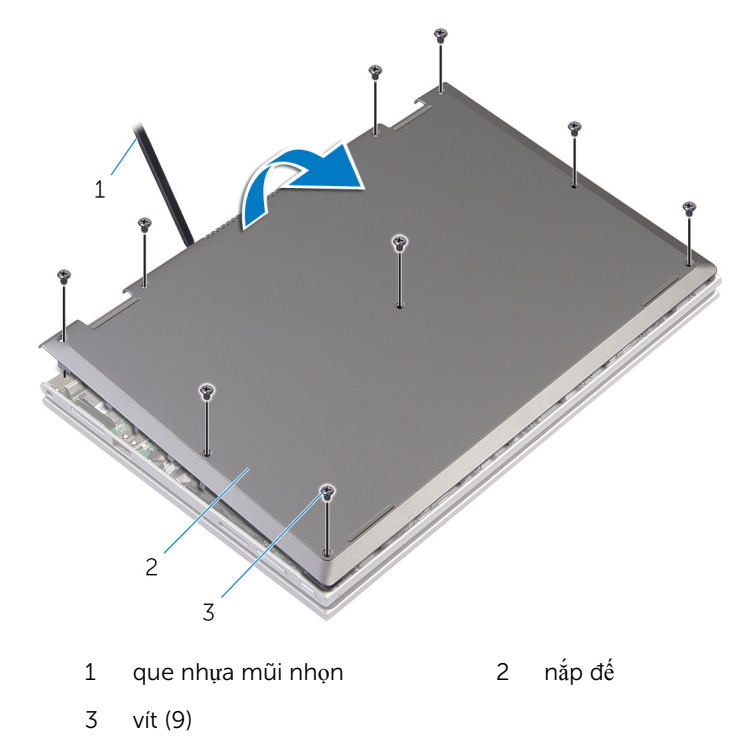

# <span id="page-12-0"></span>L**ắ**p l**ạ**i n**ắ**p đ**ế**

C**Ả**NH BÁO: Tr**ướ**c khi thao tác bên trong máy tính, hãy đ**ọ**c các thông tin an toàn đi kèm v**ớ**i máy tính c**ủ**a b**ạ**n và làm theo các b**ướ**c trong m**ụ**c Tr**ướ**[c khi thao tác bên trong máy tính.](#page-8-0) Sau khi thao tác bên trong máy tính c**ủ**a b**ạ**n, hãy làm theo các h**ướ**ng d**ẫ**n trong m**ụ**c [Sau khi thao](#page-10-0) [tác bên trong máy tính](#page-10-0). Đ**ể** bi**ế**t thêm v**ề** các quy đ**ị**nh an toàn t**ố**t nh**ấ**t, hãy xem trang ch**ủ** v**ề** Tuân th**ủ** quy đ**ị**nh t**ạ**i dell.com/ regulatory\_compliance.

### Quy trình

- $1$  Trượt các mấu trên nắp đế vào trong các khe trên phần đế máy tính và gắn khớp nắp đế vào đúng vị trí.
- 2 Lắp lại các vít gắn nắp đế vào phần đế máy tính.

### <span id="page-13-0"></span>Tháo pin

C**Ả**NH BÁO: Tr**ướ**c khi thao tác bên trong máy tính, hãy đ**ọ**c các thông tin an toàn đi kèm v**ớ**i máy tính c**ủ**a b**ạ**n và làm theo các b**ướ**c trong m**ụ**c Tr**ướ**[c khi thao tác bên trong máy tính.](#page-8-0) Sau khi thao tác bên trong máy tính c**ủ**a b**ạ**n, hãy làm theo các h**ướ**ng d**ẫ**n trong m**ụ**c [Sau khi thao](#page-10-0) [tác bên trong máy tính](#page-10-0). Đ**ể** bi**ế**t thêm v**ề** các quy đ**ị**nh an toàn t**ố**t nh**ấ**t, hãy xem trang ch**ủ** v**ề** Tuân th**ủ** quy đ**ị**nh t**ạ**i dell.com/ regulatory\_compliance.

### Đi**ề**u ki**ệ**n tiên quy**ế**t

Tháo nắ[p ph](#page-11-0)ần đế.

### Quy trình

- 1 Tháo các vít đang gắn pin vào cụm chỗ dựa tay và bàn phím.
- 2 Tháo cáp ổ đĩa cứng ra khỏi các nẹp dẫn đi dây trên pin.
- 3 Nhấc pin ra khỏi cụm chỗ dựa tay và bàn phím.

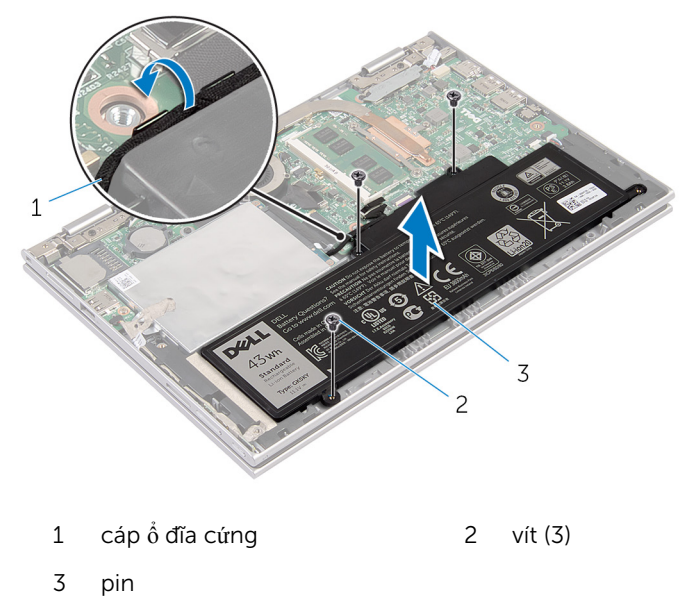

4 Lật máy tính lên.

Nhấn và giữ nút nguồn trong 5 giây để nối đất bo mạch hệ thống.  $\overline{\mathbf{5}}$ 

# <span id="page-15-0"></span>L**ắ**p l**ạ**i pin

C**Ả**NH BÁO: Tr**ướ**c khi thao tác bên trong máy tính, hãy đ**ọ**c các thông tin an toàn đi kèm v**ớ**i máy tính c**ủ**a b**ạ**n và làm theo các b**ướ**c trong m**ụ**c Tr**ướ**[c khi thao tác bên trong máy tính.](#page-8-0) Sau khi thao tác bên trong máy tính c**ủ**a b**ạ**n, hãy làm theo các h**ướ**ng d**ẫ**n trong m**ụ**c [Sau khi thao](#page-10-0) [tác bên trong máy tính](#page-10-0). Đ**ể** bi**ế**t thêm v**ề** các quy đ**ị**nh an toàn t**ố**t nh**ấ**t, hãy xem trang ch**ủ** v**ề** Tuân th**ủ** quy đ**ị**nh t**ạ**i dell.com/ regulatory\_compliance.

### Quy trình

- 1 Căn chỉnh các lỗ vít trên pin với các lỗ vít trên cụm chỗ dựa tay và bàn phím rồi đặt pin lên trên cụm chỗ dựa tay và bàn phím.
- 2 Luồn cáp ổ đĩa cứng xuyên qua các nẹp dẫn đi dây trên pin.
- 3 Lắp lại các vít để gắn pin vào cụm chỗ dựa tay và bàn phím.

### Sau các đi**ề**u ki**ệ**n tiên quy**ế**t

Lắp lại nắ[p ph](#page-12-0)ần đế.

### <span id="page-16-0"></span>Tháo mô-đun b**ộ** nh**ớ**

C**Ả**NH BÁO: Tr**ướ**c khi thao tác bên trong máy tính, hãy đ**ọ**c các thông tin an toàn đi kèm v**ớ**i máy tính c**ủ**a b**ạ**n và làm theo các b**ướ**c trong m**ụ**c Tr**ướ**[c khi thao tác bên trong máy tính.](#page-8-0) Sau khi thao tác bên trong máy tính c**ủ**a b**ạ**n, hãy làm theo các h**ướ**ng d**ẫ**n trong m**ụ**c [Sau khi thao](#page-10-0) [tác bên trong máy tính](#page-10-0). Đ**ể** bi**ế**t thêm v**ề** các quy đ**ị**nh an toàn t**ố**t nh**ấ**t, hãy xem trang ch**ủ** v**ề** Tuân th**ủ** quy đ**ị**nh t**ạ**i dell.com/ regulatory\_compliance.

### Đi**ề**u ki**ệ**n tiên quy**ế**t

- 1 Tháo nắ[p ph](#page-11-0)ần đế.
- 2 Tháo [pin](#page-13-0).

### Quy trình

 $1$  Dùng đầu ngón tay cẩn thân đẩy các mấu giữ ở mỗi đầu khe cắm mô-đun bộ nhớ ra xa cho đến khi mô-đun bộ nhớ bật lên.

 $\overline{2}$ Tháo mô-đun bộ nhớ ra khỏi khe cắm mô-đun bộ nhớ.

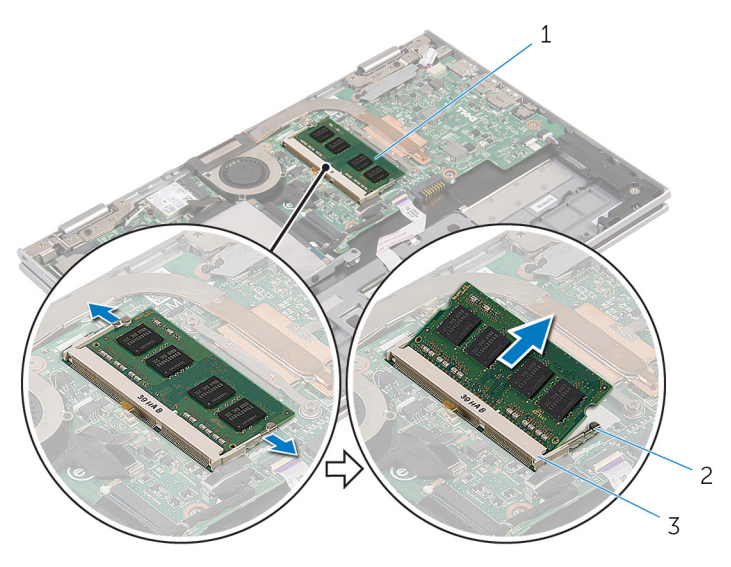

- $1$ mô-đun bộ nhớ  $\overline{c}$ các mấu giữ (2)
- $\overline{3}$ khe cắm mô-đun bộ nhớ

# <span id="page-18-0"></span>L**ắ**p l**ạ**i mô-đun b**ộ** nh**ớ**

C**Ả**NH BÁO: Tr**ướ**c khi thao tác bên trong máy tính, hãy đ**ọ**c các thông tin an toàn đi kèm v**ớ**i máy tính c**ủ**a b**ạ**n và làm theo các b**ướ**c trong m**ụ**c Tr**ướ**[c khi thao tác bên trong máy tính.](#page-8-0) Sau khi thao tác bên trong máy tính c**ủ**a b**ạ**n, hãy làm theo các h**ướ**ng d**ẫ**n trong m**ụ**c [Sau khi thao](#page-10-0) [tác bên trong máy tính](#page-10-0). Đ**ể** bi**ế**t thêm v**ề** các quy đ**ị**nh an toàn t**ố**t nh**ấ**t, hãy xem trang ch**ủ** v**ề** Tuân th**ủ** quy đ**ị**nh t**ạ**i dell.com/ regulatory\_compliance.

### Quy trình

1 Căn chỉnh rãnh khía trên mô-đun bộ nhớ với mấu trên khe cắm mô-đun bộ nhớ.

<span id="page-19-0"></span>2 Trượt mô-đun bộ nhớ vào trong khe cắm thật chắc theo góc nghiêng và nhấn mô-đun bộ nhớ xuống đến khi nó kêu click và khớp vào vị trí.

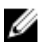

GHI CHÚ: Nếu bạn không nghe tiếng click, hãy tháo mô-đun bộ nhớ ra và lắp nó lại.

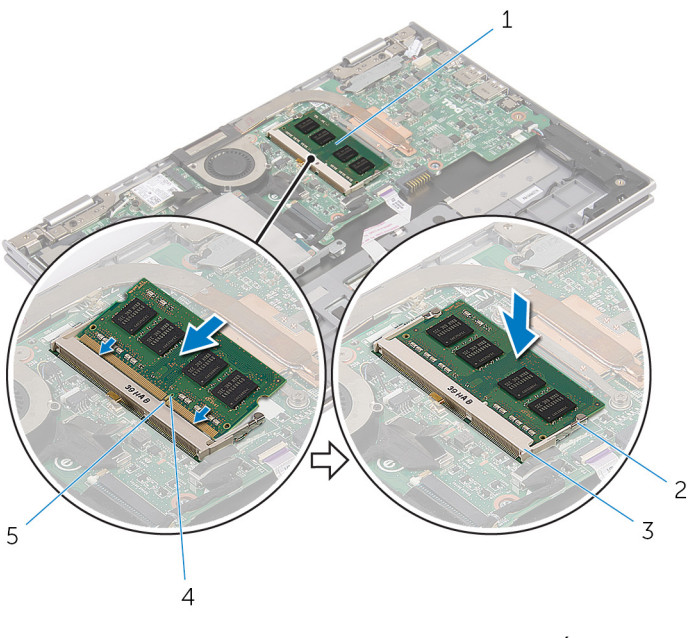

- 1 mô-đun bộ nhớ 2 các mấu giữ (2)
- 3 khe cắm mô-đun bộ nhớ 4 rãnh khía
- 5 mấu

#### Sau các đi**ề**u ki**ệ**n tiên quy**ế**t

- 1 Lắp lại [pin.](#page-15-0)
- 2 Lắp lại nắ[p ph](#page-12-0)ần đế.

# <span id="page-20-0"></span>Tháo **ổ** đĩa c**ứ**ng

C**Ả**NH BÁO: Tr**ướ**c khi thao tác bên trong máy tính, hãy đ**ọ**c các thông tin an toàn đi kèm v**ớ**i máy tính c**ủ**a b**ạ**n và làm theo các b**ướ**c trong m**ụ**c Tr**ướ**[c khi thao tác bên trong máy tính.](#page-8-0) Sau khi thao tác bên trong máy tính c**ủ**a b**ạ**n, hãy làm theo các h**ướ**ng d**ẫ**n trong m**ụ**c [Sau khi thao](#page-10-0) [tác bên trong máy tính](#page-10-0). Đ**ể** bi**ế**t thêm v**ề** các quy đ**ị**nh an toàn t**ố**t nh**ấ**t, hãy xem trang ch**ủ** v**ề** Tuân th**ủ** quy đ**ị**nh t**ạ**i dell.com/ regulatory\_compliance.

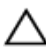

TH**Ậ**N TR**Ọ**NG: **Ổ** đĩa c**ứ**ng th**ườ**ng r**ấ**t m**ỏ**ng manh. Ph**ả**i h**ế**t s**ứ**c th**ậ**n tr**ọ**ng khi c**ầ**m gi**ữ ổ** đĩa c**ứ**ng.

TH**Ậ**N TR**Ọ**NG: Đ**ể** tránh m**ấ**t d**ữ** li**ệ**u, không đ**ượ**c tháo **ổ** đĩa c**ứ**ng ra trong khi máy tính đang **ở** tr**ạ**ng thái Ng**ủ** ho**ặ**c B**ậ**t.

### Đi**ề**u ki**ệ**n tiên quy**ế**t

- 1 Tháo nắ[p ph](#page-11-0)ần đế.
- 2 Tháo [pin](#page-13-0).

### <span id="page-21-0"></span>Quy trình

1 Lột lớp băng dính ra khỏi cụm ổ đĩa cứng.

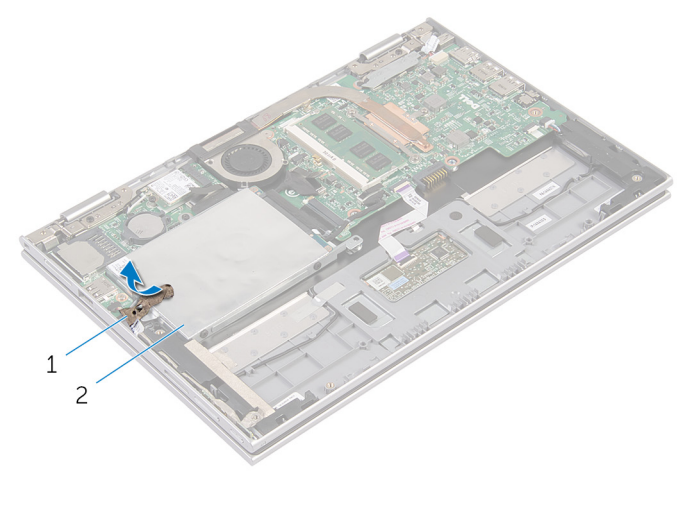

- 1 băng dính 2 cụm ổ đĩa cứng
- 2 Tháo các vít đang gắn cụm ổ đĩa cứng vào cụm chỗ dựa tay và bàn phím.
- 3 Bằng cách sử dụng mấu kéo, hãy tháo cáp ổ đĩa cứng ra khỏi bo mạch hệ thống.

4 Nhấc cụm ổ đĩa cứng kèm theo cáp của nó ra khỏi cụm chỗ dựa tay và bàn phím.

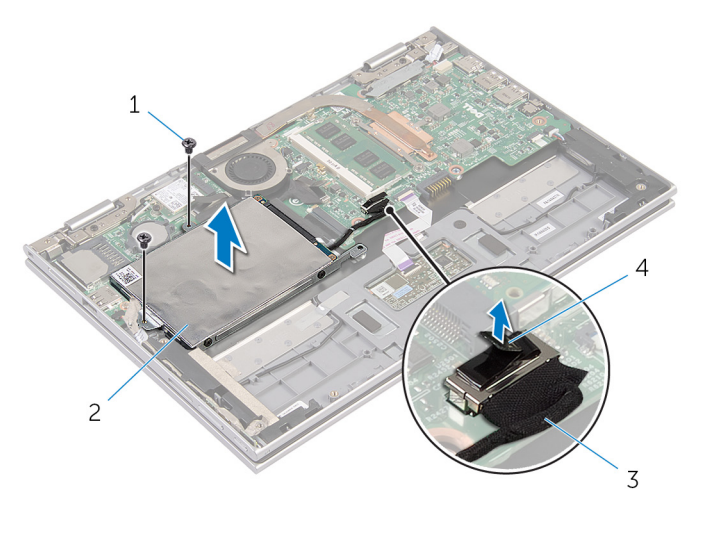

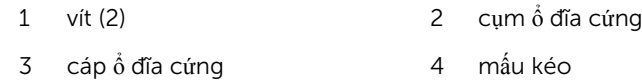

- Ngắt kết nối bo mạch interposer ra khỏi ổ đĩa cứng.
- Tháo các vít gắn tấm đậy ổ đĩa cứng vào ổ đĩa cứng.
- Nhấc tấm đậy ổ đĩa cứng ra khỏi ổ đĩa cứng.

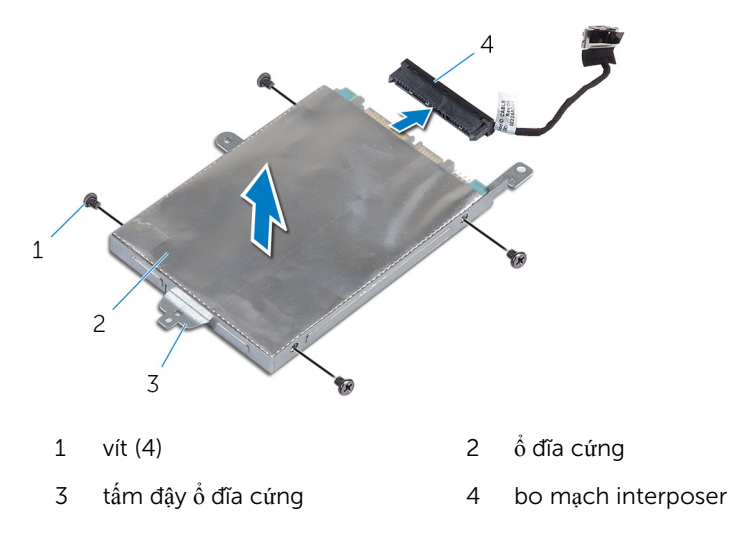

# <span id="page-23-0"></span>L**ắ**p l**ạ**i **ổ** đĩa c**ứ**ng

C**Ả**NH BÁO: Tr**ướ**c khi thao tác bên trong máy tính, hãy đ**ọ**c các thông tin an toàn đi kèm v**ớ**i máy tính c**ủ**a b**ạ**n và làm theo các b**ướ**c trong m**ụ**c Tr**ướ**[c khi thao tác bên trong máy tính.](#page-8-0) Sau khi thao tác bên trong máy tính c**ủ**a b**ạ**n, hãy làm theo các h**ướ**ng d**ẫ**n trong m**ụ**c [Sau khi thao](#page-10-0) [tác bên trong máy tính](#page-10-0). Đ**ể** bi**ế**t thêm v**ề** các quy đ**ị**nh an toàn t**ố**t nh**ấ**t, hãy xem trang ch**ủ** v**ề** Tuân th**ủ** quy đ**ị**nh t**ạ**i dell.com/ regulatory\_compliance.

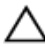

TH**Ậ**N TR**Ọ**NG: **Ổ** đĩa c**ứ**ng th**ườ**ng r**ấ**t m**ỏ**ng manh. Ph**ả**i h**ế**t s**ứ**c th**ậ**n tr**ọ**ng khi c**ầ**m gi**ữ ổ** đĩa c**ứ**ng.

### Quy trình

- 1 Căn chỉnh các lỗ vít trên ổ đĩa cứng với các lỗ vít trên tấm đậy ổ đĩa cứng.
- 2 Lắp lại các vít gắn tấm đậy ổ đĩa cứng vào ổ đĩa cứng.
- **3** Đấu nối bo mạch interposer vào ổ đĩa cứng.
- 4 Căn chỉnh các lỗ vít trên cụm ổ đĩa cứng với các lỗ vít trên cụm chỗ dựa tay và bàn phím.
- 5 Lắp lại các vít gắn đề gắn cụm ổ đĩa cứng vào cụm chỗ dựa tay và bàn phím.
- 6 Đấu nối cáp ổ đĩa cứng vào bo mạch hệ thống.
- 7 Dán lớp băng dính vào cụm ổ đĩa cứng.

### Sau các đi**ề**u ki**ệ**n tiên quy**ế**t

- 1 Lắp lại [pin.](#page-15-0)
- 2 Lắp lại nắ[p ph](#page-12-0)ần đế.

# <span id="page-24-0"></span>Tháo pin d**ạ**ng đ**ồ**ng xu

C**Ả**NH BÁO: Tr**ướ**c khi thao tác bên trong máy tính, hãy đ**ọ**c các thông tin an toàn đi kèm v**ớ**i máy tính c**ủ**a b**ạ**n và làm theo các b**ướ**c trong m**ụ**c Tr**ướ**[c khi thao tác bên trong máy tính.](#page-8-0) Sau khi thao tác bên trong máy tính c**ủ**a b**ạ**n, hãy làm theo các h**ướ**ng d**ẫ**n trong m**ụ**c [Sau khi thao](#page-10-0) [tác bên trong máy tính](#page-10-0). Đ**ể** bi**ế**t thêm v**ề** các quy đ**ị**nh an toàn t**ố**t nh**ấ**t, hãy xem trang ch**ủ** v**ề** Tuân th**ủ** quy đ**ị**nh t**ạ**i dell.com/ regulatory\_compliance.

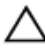

TH**Ậ**N TR**Ọ**NG: Tháo pin d**ạ**ng đ**ồ**ng xu ra s**ẽ** thi**ế**t l**ậ**p l**ạ**i các cài đ**ặ**t BIOS v**ề** m**ặ**c đ**ị**nh. Khuy**ế**n cáo b**ạ**n nên ghi l**ạ**i các cài đ**ặ**t BIOS tr**ướ**c khi tháo pin d**ạ**ng đ**ồ**ng xu này ra.

### Đi**ề**u ki**ệ**n tiên quy**ế**t

- 1 Tháo nắ[p ph](#page-11-0)ần đế.
- 2 Tháo [pin](#page-13-0).

### Quy trình

Sử dụng que nhựa mũi nhọn, hãy nhẹ nhàng nạy pin dạng đồng xu ra khỏi ổ pin trên bo mạch hệ thống.

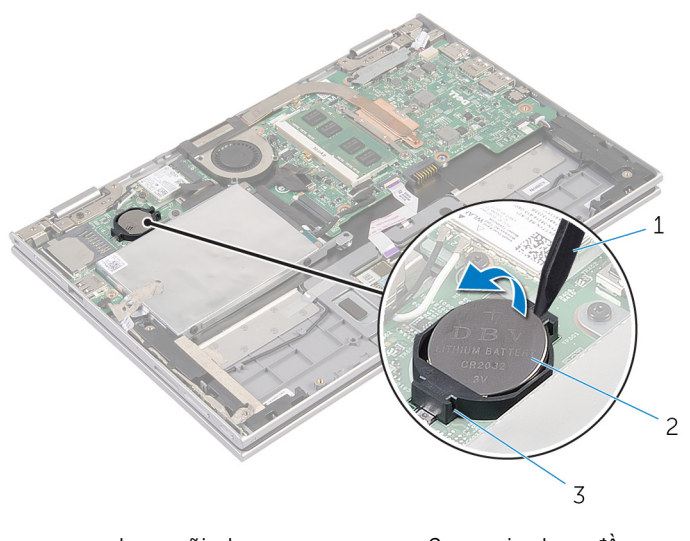

- que nhựa mũi nhọn  $\overline{c}$ pin dạng đồng xu  $\mathbf 1$
- $\overline{3}$ ô pin

# <span id="page-26-0"></span>L**ắ**p l**ạ**i pin d**ạ**ng đ**ồ**ng xu

C**Ả**NH BÁO: Tr**ướ**c khi thao tác bên trong máy tính, hãy đ**ọ**c các thông tin an toàn đi kèm v**ớ**i máy tính c**ủ**a b**ạ**n và làm theo các b**ướ**c trong m**ụ**c Tr**ướ**[c khi thao tác bên trong máy tính.](#page-8-0) Sau khi thao tác bên trong máy tính c**ủ**a b**ạ**n, hãy làm theo các h**ướ**ng d**ẫ**n trong m**ụ**c [Sau khi thao](#page-10-0) [tác bên trong máy tính](#page-10-0). Đ**ể** bi**ế**t thêm v**ề** các quy đ**ị**nh an toàn t**ố**t nh**ấ**t, hãy xem trang ch**ủ** v**ề** Tuân th**ủ** quy đ**ị**nh t**ạ**i dell.com/ regulatory\_compliance.

### Quy trình

Để cực dương ngửa lên, hãy lắp pin dạng đồng xu vào ổ pin trên bo mạch hệ thống.

### Sau các đi**ề**u ki**ệ**n tiên quy**ế**t

- 1 Lắp lại [pin.](#page-15-0)
- 2 Lắp lại nắ[p ph](#page-12-0)ần đế.

### <span id="page-27-0"></span>Tháo card không dây

C**Ả**NH BÁO: Tr**ướ**c khi thao tác bên trong máy tính, hãy đ**ọ**c các thông tin an toàn đi kèm v**ớ**i máy tính c**ủ**a b**ạ**n và làm theo các b**ướ**c trong m**ụ**c Tr**ướ**[c khi thao tác bên trong máy tính.](#page-8-0) Sau khi thao tác bên trong máy tính c**ủ**a b**ạ**n, hãy làm theo các h**ướ**ng d**ẫ**n trong m**ụ**c [Sau khi thao](#page-10-0) [tác bên trong máy tính](#page-10-0). Đ**ể** bi**ế**t thêm v**ề** các quy đ**ị**nh an toàn t**ố**t nh**ấ**t, hãy xem trang ch**ủ** v**ề** Tuân th**ủ** quy đ**ị**nh t**ạ**i dell.com/ regulatory\_compliance.

### Đi**ề**u ki**ệ**n tiên quy**ế**t

- 1 Tháo nắ[p ph](#page-11-0)ần đế.
- 2 Tháo [pin](#page-13-0).

### Quy trình

- 1 Ngắt đấu nối dây cáp ăng-ten ra khỏi card không dây.
- 2 Tháo con vít đang gắn card không dây vào bo mạch hệ thống.

3 Trượt card không dây ra khỏi khe cắm card không dây trên bo mạch hệ thống.

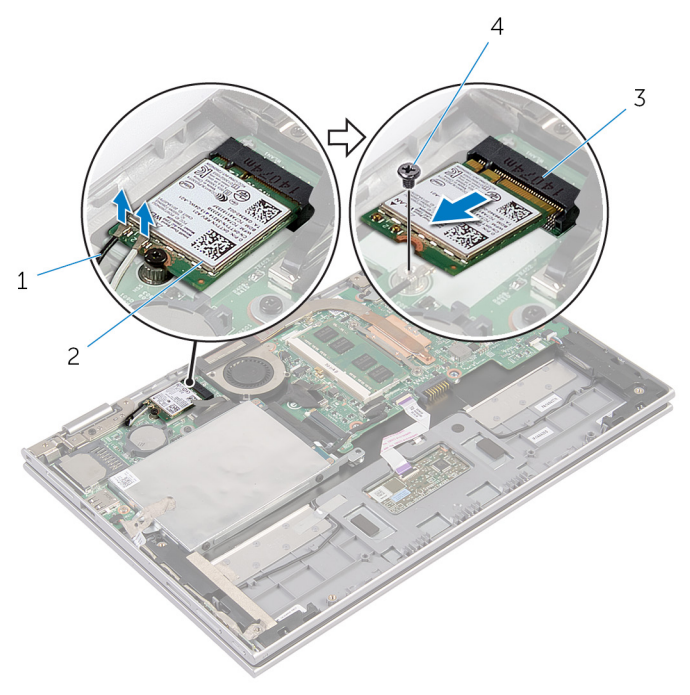

- 1 dây cáp ăng-ten (2) <sup>2</sup> card không dây
	-
- 3 khe cắm card không dây 4 vít

# <span id="page-29-0"></span>L**ắ**p l**ạ**i card không dây

C**Ả**NH BÁO: Tr**ướ**c khi thao tác bên trong máy tính, hãy đ**ọ**c các thông tin an toàn đi kèm v**ớ**i máy tính c**ủ**a b**ạ**n và làm theo các b**ướ**c trong m**ụ**c Tr**ướ**[c khi thao tác bên trong máy tính.](#page-8-0) Sau khi thao tác bên trong máy tính c**ủ**a b**ạ**n, hãy làm theo các h**ướ**ng d**ẫ**n trong m**ụ**c [Sau khi thao](#page-10-0) [tác bên trong máy tính](#page-10-0). Đ**ể** bi**ế**t thêm v**ề** các quy đ**ị**nh an toàn t**ố**t nh**ấ**t, hãy xem trang ch**ủ** v**ề** Tuân th**ủ** quy đ**ị**nh t**ạ**i dell.com/ regulatory\_compliance.

### Quy trình

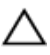

TH**Ậ**N TR**Ọ**NG: Đ**ể** tránh h**ư** h**ỏ**ng card không dây, không đ**ượ**c đ**ặ**t b**ấ**t c**ứ** dây cáp nào bên d**ướ**i nó.

- 1 Căn chỉnh rãnh khía trên card không dây với mấu trên khe cắm card không dây trên hệ thống.
- 2 Lắp card không dây theo góc nghiêng vào trong khe cắm card không dây.
- 3 Căn chỉnh lỗ vít trên card không dây với lỗ vít trên bo mạch hệ thống.
- 4 Lắp lại con vít để gắn card không dây vào bo mạch hệ thống.
- 5 Đấu nối dây cáp ăng-ten vào card không dây. Bảng dưới đây cung cấp sơ đồ màu của dây cáp ăng-ten cho card không dây được máy tính của bạn hỗ trợ.

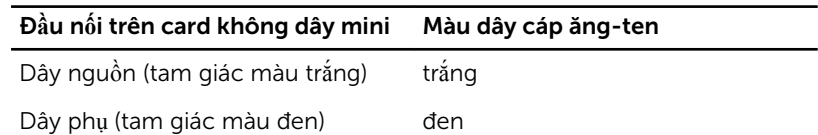

### Sau các đi**ề**u ki**ệ**n tiên quy**ế**t

- 1 Lắp lại [pin.](#page-15-0)
- 2 Lắp lại nắ[p ph](#page-12-0)ần đế.

### <span id="page-30-0"></span>Tháo bo m**ạ**ch nút ngu**ồ**n và nút âm l**ượ**ng

C**Ả**NH BÁO: Tr**ướ**c khi thao tác bên trong máy tính, hãy đ**ọ**c các thông ∧ tin an toàn đi kèm v**ớ**i máy tính c**ủ**a b**ạ**n và làm theo các b**ướ**c trong m**ụ**c Tr**ướ**[c khi thao tác bên trong máy tính.](#page-8-0) Sau khi thao tác bên trong máy tính c**ủ**a b**ạ**n, hãy làm theo các h**ướ**ng d**ẫ**n trong m**ụ**c [Sau khi thao](#page-10-0) [tác bên trong máy tính](#page-10-0). Đ**ể** bi**ế**t thêm v**ề** các quy đ**ị**nh an toàn t**ố**t nh**ấ**t, hãy xem trang ch**ủ** v**ề** Tuân th**ủ** quy đ**ị**nh t**ạ**i dell.com/ regulatory\_compliance.

### Đi**ề**u ki**ệ**n tiên quy**ế**t

- 1 Tháo nắ[p ph](#page-11-0)ần đế.
- 2 Tháo [pin](#page-13-0).

### Quy trình

- 1 Lột lớp băng dính ra khỏi cụm ổ đĩa cứng.
- 2 Ngắt đấu nối dây cáp bo mạch nút nguồn và nút âm lượng ra khỏi bo mạch hệ thống.
- 3 Tháo dây cáp bo mạch nút nguồn và nút âm lượng ra khỏi các nẹp dẫn đi dây trên loa.
- 4 Lột lớp băng dính ra khỏi loa.

5 Nhấc bo mạch nút nguồn và nút âm lượng kèm theo dây cáp của nó ra khỏi cụm chỗ dựa tay và bàn phím.

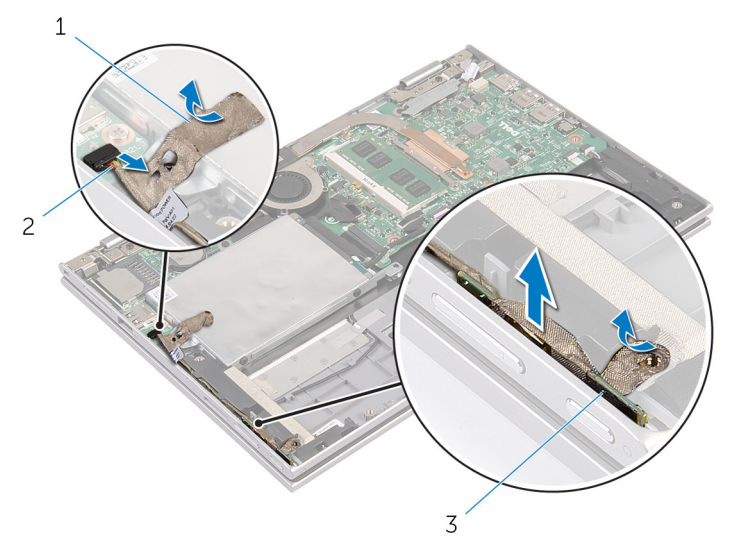

- 1 băng dính (2) 2 dây cáp bo mạch nút nguồn và nút âm lượng
- 3 bo mạch nút nguồn và nút âm lượng

### <span id="page-32-0"></span>L**ắ**p l**ạ**i bo m**ạ**ch nút ngu**ồ**n và nút âm l**ượ**ng

C**Ả**NH BÁO: Tr**ướ**c khi thao tác bên trong máy tính, hãy đ**ọ**c các thông tin an toàn đi kèm v**ớ**i máy tính c**ủ**a b**ạ**n và làm theo các b**ướ**c trong m**ụ**c Tr**ướ**[c khi thao tác bên trong máy tính.](#page-8-0) Sau khi thao tác bên trong máy tính c**ủ**a b**ạ**n, hãy làm theo các h**ướ**ng d**ẫ**n trong m**ụ**c [Sau khi thao](#page-10-0) [tác bên trong máy tính](#page-10-0). Đ**ể** bi**ế**t thêm v**ề** các quy đ**ị**nh an toàn t**ố**t nh**ấ**t, hãy xem trang ch**ủ** v**ề** Tuân th**ủ** quy đ**ị**nh t**ạ**i dell.com/ regulatory\_compliance.

#### Quy trình

- 1  $\Sigma$  Đặt bo mạch nút nguồn và nút âm lượng vào trong khe trên cụm chỗ dựa tay và bàn phím.
- 2 Dán lớp băng dính vào loa.
- $3 -$  Luồn dây cáp bo mạch nút nguồn và nút âm lượng xuyên qua các nẹp dẫn đi dây trên loa.
- 4 Đấu nối dây cáp bo mạch nút nguồn và nút âm lượng vào bo mạch hệ thống.
- 5 Dán lớp băng dính vào cụm ổ đĩa cứng.

#### Sau các đi**ề**u ki**ệ**n tiên quy**ế**t

- 1 Lắp lại [pin.](#page-15-0)
- 2 Lắp lại nắ[p ph](#page-12-0)ần đế.

### <span id="page-33-0"></span>Tháo loa

C**Ả**NH BÁO: Tr**ướ**c khi thao tác bên trong máy tính, hãy đ**ọ**c các thông tin an toàn đi kèm v**ớ**i máy tính c**ủ**a b**ạ**n và làm theo các b**ướ**c trong m**ụ**c Tr**ướ**[c khi thao tác bên trong máy tính.](#page-8-0) Sau khi thao tác bên trong máy tính c**ủ**a b**ạ**n, hãy làm theo các h**ướ**ng d**ẫ**n trong m**ụ**c [Sau khi thao](#page-10-0) [tác bên trong máy tính](#page-10-0). Đ**ể** bi**ế**t thêm v**ề** các quy đ**ị**nh an toàn t**ố**t nh**ấ**t, hãy xem trang ch**ủ** v**ề** Tuân th**ủ** quy đ**ị**nh t**ạ**i dell.com/ regulatory\_compliance.

### Đi**ề**u ki**ệ**n tiên quy**ế**t

- 1 Tháo nắ[p ph](#page-11-0)ần đế.
- 2 Tháo [pin](#page-13-0).
- 3 Làm theo quy trình từ bước 1 đến bước 4 trong mục "Tháo Ô [đĩa c](#page-21-0)ứng".
- 4 Làm theo quy trình từ bước 2 đến bước 5 trong mục "Tháo Bo mạch nút nguồ[n và nút âm l](#page-30-0)ượng".

#### Quy trình

 $1$  Nhấc chốt đầu nối lên và tháo dây cáp bàn di chuột ra khỏi đầu nối trên bàn di chuột.

Lột dây cáp bàn di chuột ra khỏi tấm film Mylar.

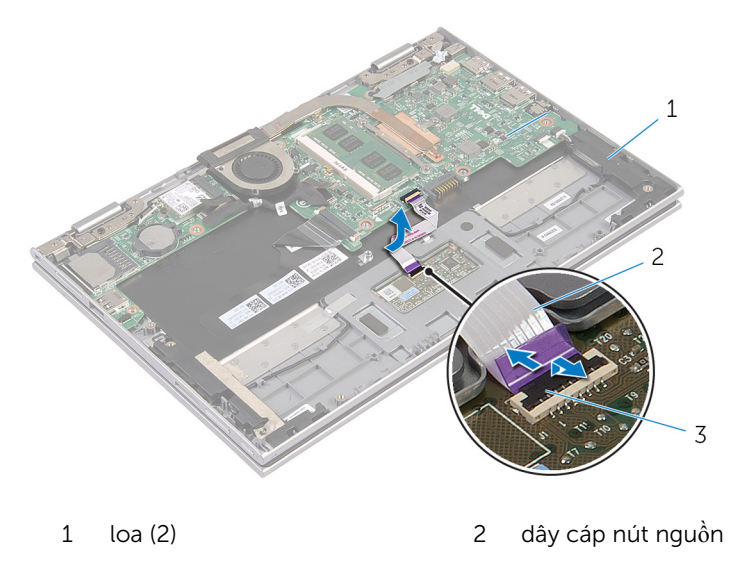

chốt đầu nối

Lột lớp tấm film Mylar ra khỏi cụm chỗ dựa tay và bàn phím để tiếp cận dây cáp loa.

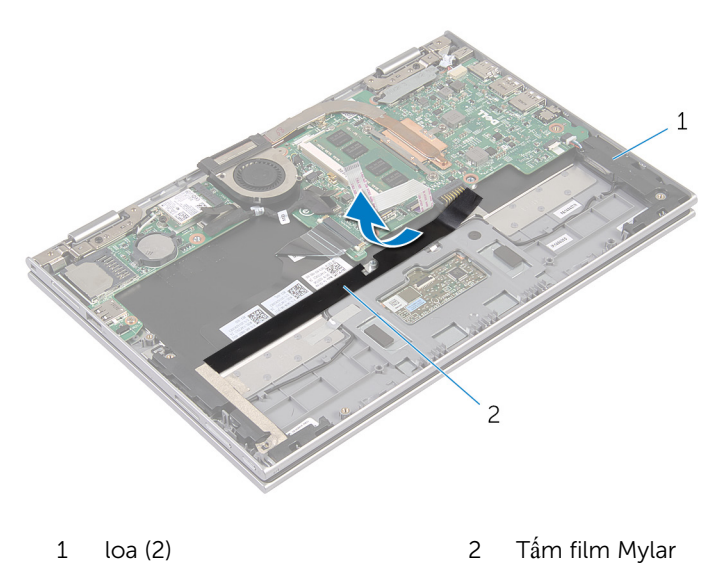

4 Ngắt đấu nối cáp loa ra khỏi bo mạch hệ thống.

- 5 Lột lớp băng dính là nhôm đang giữ dây cáp loa vào cụm chỗ dựa tay và bàn phím.
- 6 Tháo dây cáp loa ra khỏi các nẹp dẫn đi dây trên cụm chỗ dựa tay và bàn phím.
- 7 Lột lớp băng dính đang giữ loa gắn vào cụm chỗ dựa tay và bàn phím.
- 8 Tháo loa ra khỏi các mấu định vị và nhấc loa cùng với các dây cáp của nó ra khỏi cụm chỗ dựa tay và bàn phím.

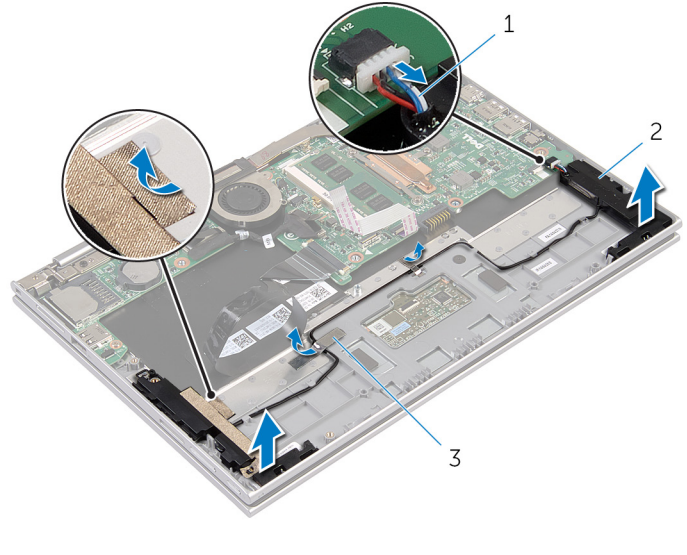

- 1 cáp loa 2 loa (2)
- 3 băng dính lá nhôm (2)
# <span id="page-36-0"></span>L**ắ**p l**ạ**i loa

C**Ả**NH BÁO: Tr**ướ**c khi thao tác bên trong máy tính, hãy đ**ọ**c các thông tin an toàn đi kèm v**ớ**i máy tính c**ủ**a b**ạ**n và làm theo các b**ướ**c trong m**ụ**c Tr**ướ**[c khi thao tác bên trong máy tính.](#page-8-0) Sau khi thao tác bên trong máy tính c**ủ**a b**ạ**n, hãy làm theo các h**ướ**ng d**ẫ**n trong m**ụ**c [Sau khi thao](#page-10-0) [tác bên trong máy tính](#page-10-0). Đ**ể** bi**ế**t thêm v**ề** các quy đ**ị**nh an toàn t**ố**t nh**ấ**t, hãy xem trang ch**ủ** v**ề** Tuân th**ủ** quy đ**ị**nh t**ạ**i dell.com/ regulatory\_compliance.

#### Quy trình

- 1 Sử dụng các mấu định vị trên cụm chỗ dựa tay và bàn phím, hãy đặt các loa lên cụm chỗ dựa tay và bàn phím.
- 2 Dán lớp băng dính để giữ loa gắn vào cụm chỗ dựa tay và bàn phím.
- $3$  Luồn dây cáp loa xuyên qua các nẹp dẫn đi dây trên cụm chỗ dựa tay và bàn phím.
- 4 Dán lớp băng dính lá nhôm để giữ dây cáp loa vào cụm chỗ dựa tay và bàn phím.
- 5 Đấu nối dây cáp loa vào bo mạch hệ thống.
- 6 Dán tấm film Mylar vào cụm chỗ dựa tay và bàn phím.
- 7 Dán dây cáp bàn di chuột vào tấm film Mylar.
- 8 Trượt dây cáp bàn di chuột vào trong đầu nối trên bàn di chuột và nhấn chốt đầu nối xuống để cố định dây cáp.

- 1 Làm theo quy trình từ bước 4 đến bước 7 trong mục "Lắp lại Ô [đĩa c](#page-23-0)ứng".
- 2 Làm theo quy trình từ bước 1 đến bước 4 trong mục "Lắp lại Bo mạch nút nguồ[n và nút âm l](#page-32-0)ượng".
- 3 Lắp lại [pin.](#page-15-0)
- 4 Lắp lại nắ[p ph](#page-12-0)ần đế.

# Tháo bàn di chu**ộ**t

C**Ả**NH BÁO: Tr**ướ**c khi thao tác bên trong máy tính, hãy đ**ọ**c các thông tin an toàn đi kèm v**ớ**i máy tính c**ủ**a b**ạ**n và làm theo các b**ướ**c trong m**ụ**c Tr**ướ**[c khi thao tác bên trong máy tính.](#page-8-0) Sau khi thao tác bên trong máy tính c**ủ**a b**ạ**n, hãy làm theo các h**ướ**ng d**ẫ**n trong m**ụ**c [Sau khi thao](#page-10-0) [tác bên trong máy tính](#page-10-0). Đ**ể** bi**ế**t thêm v**ề** các quy đ**ị**nh an toàn t**ố**t nh**ấ**t, hãy xem trang ch**ủ** v**ề** Tuân th**ủ** quy đ**ị**nh t**ạ**i dell.com/ regulatory\_compliance.

### Đi**ề**u ki**ệ**n tiên quy**ế**t

- 1 Tháo nắ[p ph](#page-11-0)ần đế.
- 2 Tháo [pin](#page-13-0).

#### Quy trình

1 Lột lớp băng dính lá nhôm đang giữ dây cáp loa vào cụm chỗ dựa tay và bàn phím.

2 Nhấc chốt đầu nối lên và tháo dây cáp bàn di chuột ra khỏi bàn di chuột.

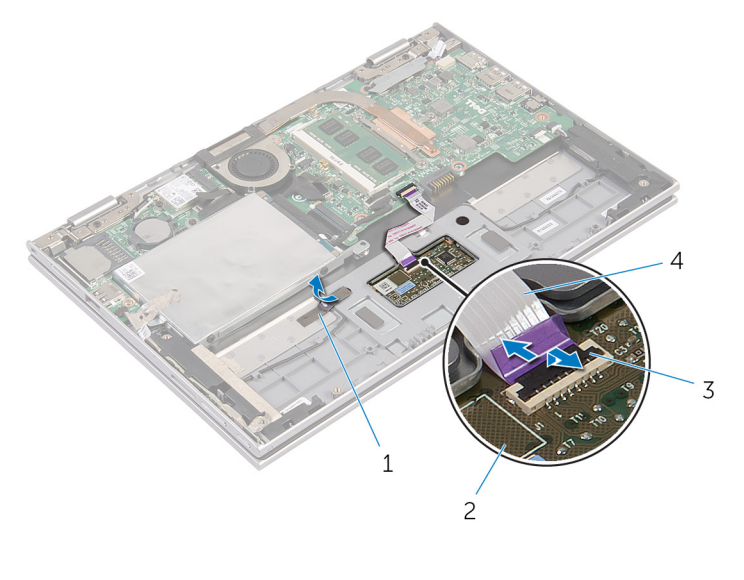

- 1 băng dính lá nhôm 2 bàn di chuột
- 3 chốt đầu nối  $\frac{4}{3}$  dây cáp nút nguồn
- 3 Tháo các vít đang gắn bàn di chuột vào cụm chỗ dựa tay và bàn phím.
- 4 Nhấc cụm chỗ dựa tay và bàn phím để tháo bàn di chuột ra khỏi các khe trên cụm chỗ dựa tay và bàn phím.

Trượt và tháo bàn di chuột ra khỏi máy tính.

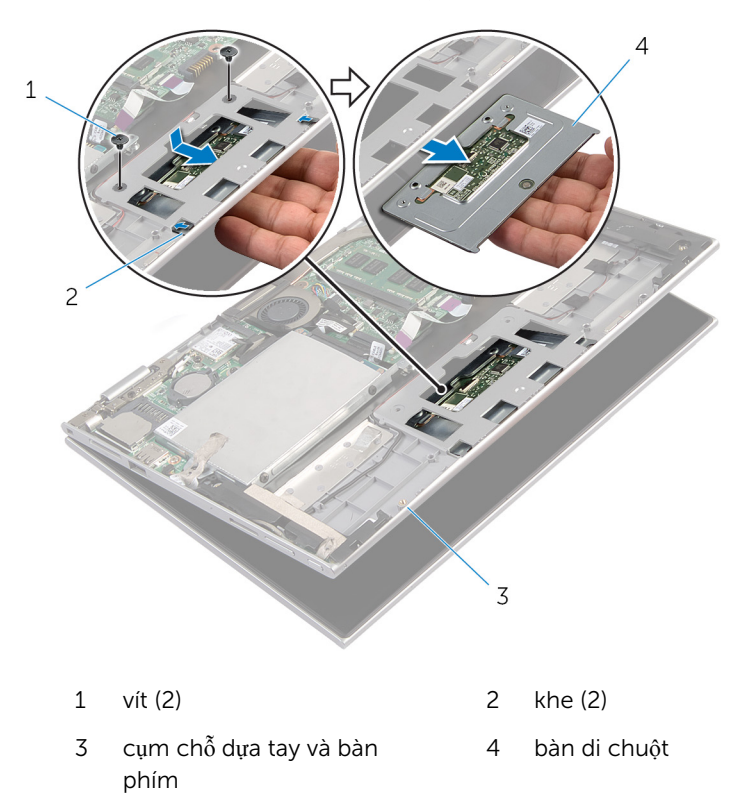

# Thay th**ế** bàn di chu**ộ**t

C**Ả**NH BÁO: Tr**ướ**c khi thao tác bên trong máy tính, hãy đ**ọ**c các thông tin an toàn đi kèm v**ớ**i máy tính c**ủ**a b**ạ**n và làm theo các b**ướ**c trong m**ụ**c Tr**ướ**[c khi thao tác bên trong máy tính.](#page-8-0) Sau khi thao tác bên trong máy tính c**ủ**a b**ạ**n, hãy làm theo các h**ướ**ng d**ẫ**n trong m**ụ**c [Sau khi thao](#page-10-0) [tác bên trong máy tính](#page-10-0). Đ**ể** bi**ế**t thêm v**ề** các quy đ**ị**nh an toàn t**ố**t nh**ấ**t, hãy xem trang ch**ủ** v**ề** Tuân th**ủ** quy đ**ị**nh t**ạ**i dell.com/ regulatory\_compliance.

#### Quy trình

- 1 Trượt các mấu trên bàn di chuột vào trong các khe trên cụm chỗ dựa tay và bàn phím.
- 2 Căn chỉnh các lỗ vít trên bàn di chuột với các lỗ vít trên cụm chỗ dựa tay và bàn phím.
- 3 Lắp lại các vít để gắn bàn di chuột vào cụm chỗ dựa tay và bàn phím.
- 4 Trượt dây cáp bàn di chuột vào trong đầu nối bàn di chuột và nhấn chốt xuống để cố định dây cáp.
- 5 Dán lớp băng dính lá nhôm để giữ dây cáp loa vào cụm chỗ dựa tay và bàn phím.

- 1 Lắp lại [pin.](#page-15-0)
- 2 Lắp lại nắ[p ph](#page-12-0)ần đế.

### <span id="page-41-0"></span>Tháo Qu**ạ**t b**ộ** vi x**ử** lý và C**ụ**m t**ả**n nhi**ệ**t

C**Ả**NH BÁO: Tr**ướ**c khi thao tác bên trong máy tính, hãy đ**ọ**c các thông tin an toàn đi kèm v**ớ**i máy tính c**ủ**a b**ạ**n và làm theo các b**ướ**c trong m**ụ**c Tr**ướ**[c khi thao tác bên trong máy tính.](#page-8-0) Sau khi thao tác bên trong máy tính c**ủ**a b**ạ**n, hãy làm theo các h**ướ**ng d**ẫ**n trong m**ụ**c [Sau khi thao](#page-10-0) [tác bên trong máy tính](#page-10-0). Đ**ể** bi**ế**t thêm v**ề** các quy đ**ị**nh an toàn t**ố**t nh**ấ**t, hãy xem trang ch**ủ** v**ề** Tuân th**ủ** quy đ**ị**nh t**ạ**i dell.com/ regulatory compliance.

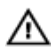

C**Ả**NH BÁO: T**ả**n nhi**ệ**t có th**ể** nóng lên trong quá trình ho**ạ**t đ**ộ**ng bình th**ườ**ng. Hãy ch**ờ** đ**ủ** th**ờ**i gian đ**ể** b**ộ** t**ả**n nhi**ệ**t ngu**ộ**i l**ạ**i tr**ướ**c khi ch**ạ**m vào nó.

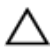

TH**Ậ**N TR**Ọ**NG: Đ**ể** đ**ả**m b**ả**o làm mát t**ố**i đa cho b**ộ** vi x**ử** lý, không đ**ượ**c ch**ạ**m vào các vùng truy**ề**n nhi**ệ**t trên t**ả**n nhi**ệ**t. D**ầ**u trong da tay c**ủ**a b**ạ**n có th**ể** làm gi**ả**m kh**ả** năng truy**ề**n nhi**ệ**t c**ủ**a keo t**ả**n nhi**ệ**t.

### Đi**ề**u ki**ệ**n tiên quy**ế**t

- 1 Tháo <u>nắ[p ph](#page-11-0)ần đế</u>.
- 2 Tháo [pin](#page-13-0).

#### Quy trình

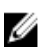

GHI CHÚ: Bề ngoài của bộ tản nhiệt và số lượng vít cố định sẽ thay đổi nếu bạn mua máy tính có card đồ họa tích hợp.

- 1 Ngắt đấu nối dây cáp quạt ra khỏi bo mạch hệ thống.
- 2 Theo thứ tự lần lượt (như được chỉ báo trên tản nhiệt), hãy nới lỏng các vít cố định đang gắn quạt bộ vi xử lý và cụm tản nhiệt vào bo mạch hệ thống.

3 Nhấc quạt bộ vi xử lý và cụm tản nhiệt ra khỏi bo mạch hệ thống.

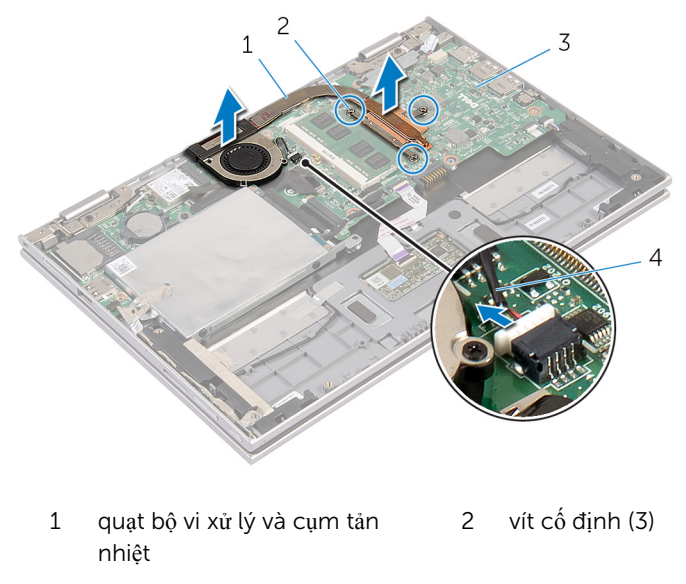

3 bo mạch hệ thống  $\frac{4}{3}$  dây cáp quạt

### <span id="page-43-0"></span>L**ắ**p l**ạ**i Qu**ạ**t b**ộ** vi x**ử** lý và C**ụ**m t**ả**n nhi**ệ**t

C**Ả**NH BÁO: Tr**ướ**c khi thao tác bên trong máy tính, hãy đ**ọ**c các thông tin an toàn đi kèm v**ớ**i máy tính c**ủ**a b**ạ**n và làm theo các b**ướ**c trong m**ụ**c Tr**ướ**[c khi thao tác bên trong máy tính.](#page-8-0) Sau khi thao tác bên trong máy tính c**ủ**a b**ạ**n, hãy làm theo các h**ướ**ng d**ẫ**n trong m**ụ**c [Sau khi thao](#page-10-0) [tác bên trong máy tính](#page-10-0). Đ**ể** bi**ế**t thêm v**ề** các quy đ**ị**nh an toàn t**ố**t nh**ấ**t, hãy xem trang ch**ủ** v**ề** Tuân th**ủ** quy đ**ị**nh t**ạ**i dell.com/ regulatory\_compliance.

#### Quy trình

- $1$  Theo thứ tự lần lượt (được chỉ báo trên tản nhiệt), hãy vặn chặt các vít cố định để gắn quạt bộ vi xử lý và cụm tản nhiệt vào bo mạch hệ thống.
- 2 Đấu nối dây cáp quạt vào bo mạch hệ thống.

- 1 Lắp lại [pin.](#page-15-0)
- 2 Lắp lại nắ[p ph](#page-12-0)ần đế.

# <span id="page-44-0"></span>Tháo c**ổ**ng b**ộ** chuy**ể**n đ**ổ**i ngu**ồ**n

C**Ả**NH BÁO: Tr**ướ**c khi thao tác bên trong máy tính, hãy đ**ọ**c các thông tin an toàn đi kèm v**ớ**i máy tính c**ủ**a b**ạ**n và làm theo các b**ướ**c trong m**ụ**c Tr**ướ**[c khi thao tác bên trong máy tính.](#page-8-0) Sau khi thao tác bên trong máy tính c**ủ**a b**ạ**n, hãy làm theo các h**ướ**ng d**ẫ**n trong m**ụ**c [Sau khi thao](#page-10-0) [tác bên trong máy tính](#page-10-0). Đ**ể** bi**ế**t thêm v**ề** các quy đ**ị**nh an toàn t**ố**t nh**ấ**t, hãy xem trang ch**ủ** v**ề** Tuân th**ủ** quy đ**ị**nh t**ạ**i dell.com/ regulatory compliance.

#### Đi**ề**u ki**ệ**n tiên quy**ế**t

- 1 Tháo nắ[p ph](#page-11-0)ần đế.
- 2 Tháo [pin](#page-13-0).

#### Quy trình

- 1 Tháo con vít đang giữ cổng bộ chuyển đổi nguồn vào cụm chỗ dựa tay và bàn phím.
- 2 Ngắt đấu nối cáp bộ chuyển đổi nguồn ra khỏi bo mạch hệ thống.

3 Nhấc cổng bộ chuyển đổi nguồn kèm theo dây cáp của nó ra khỏi cụm chỗ dựa tay và bàn phím.

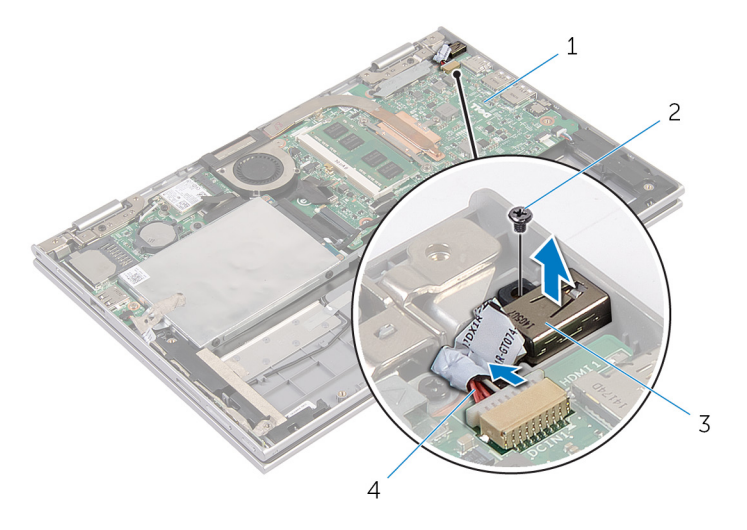

- 1 bo mạch hệ thống 2 vít
- 3 cổng bộ chuyển đổi nguồn 4 cáp cổng bộ chuyển đổi
- - nguồn

# <span id="page-46-0"></span>L**ắ**p l**ạ**i c**ổ**ng b**ộ** chuy**ể**n đ**ổ**i ngu**ồ**n

C**Ả**NH BÁO: Tr**ướ**c khi thao tác bên trong máy tính, hãy đ**ọ**c các thông ∧ tin an toàn đi kèm v**ớ**i máy tính c**ủ**a b**ạ**n và làm theo các b**ướ**c trong m**ụ**c Tr**ướ**[c khi thao tác bên trong máy tính.](#page-8-0) Sau khi thao tác bên trong máy tính c**ủ**a b**ạ**n, hãy làm theo các h**ướ**ng d**ẫ**n trong m**ụ**c [Sau khi thao](#page-10-0) [tác bên trong máy tính](#page-10-0). Đ**ể** bi**ế**t thêm v**ề** các quy đ**ị**nh an toàn t**ố**t nh**ấ**t, hãy xem trang ch**ủ** v**ề** Tuân th**ủ** quy đ**ị**nh t**ạ**i dell.com/ regulatory\_compliance.

#### Quy trình

- $1$  Đặt cổng bộ chuyển đổi nguồn vào trong khe trên cụm chỗ dựa tay và bàn phím.
- 2 Căn chỉnh lỗ vít trên cổng bộ chuyển đổi nguồn với lỗ vít trên cụm chỗ dựa tay và bàn phím.
- 3 Lắp lại con vít để gắn cổng bộ chuyển đổi nguồn vào cụm chỗ dựa tay và bàn phím.
- 4 Đấu nối dây cáp bộ chuyển đổi nguồn vào bo mạch hệ thống.

- 1 Lắp lại [pin.](#page-15-0)
- 2 Lắp lại nắ[p ph](#page-12-0)ần đế.

# <span id="page-47-0"></span>Tháo bo m**ạ**ch I/O

C**Ả**NH BÁO: Tr**ướ**c khi thao tác bên trong máy tính, hãy đ**ọ**c các thông tin an toàn đi kèm v**ớ**i máy tính c**ủ**a b**ạ**n và làm theo các b**ướ**c trong m**ụ**c Tr**ướ**[c khi thao tác bên trong máy tính.](#page-8-0) Sau khi thao tác bên trong máy tính c**ủ**a b**ạ**n, hãy làm theo các h**ướ**ng d**ẫ**n trong m**ụ**c [Sau khi thao](#page-10-0) [tác bên trong máy tính](#page-10-0). Đ**ể** bi**ế**t thêm v**ề** các quy đ**ị**nh an toàn t**ố**t nh**ấ**t, hãy xem trang ch**ủ** v**ề** Tuân th**ủ** quy đ**ị**nh t**ạ**i dell.com/ regulatory\_compliance.

### Đi**ề**u ki**ệ**n tiên quy**ế**t

- 1 Tháo nắ[p ph](#page-11-0)ần đế.
- 2 Tháo [pin](#page-13-0).
- 3 Tháo <u>ổ [đĩa c](#page-20-0)ứng</u>
- 4 Tháo [card không dây.](#page-27-0)
- 5 Tháo pin dạng đồ[ng xu](#page-24-0).

#### Quy trình

- 1 Ngắt đấu nối dây cáp bo mạch I/O ra khỏi bo mạch I/O.
- 2 Ngắt đấu nối dây cáp bo mạch nút nguồn và nút âm lượng ra khỏi bo mạch  $I/O$
- 3 Tháo con vít đang giữ bo mạch I/O vào cụm chỗ dựa tay và bàn phím.

Nhấc bo mạch I/O ra khỏi cụm chỗ dựa tay và bàn phím.

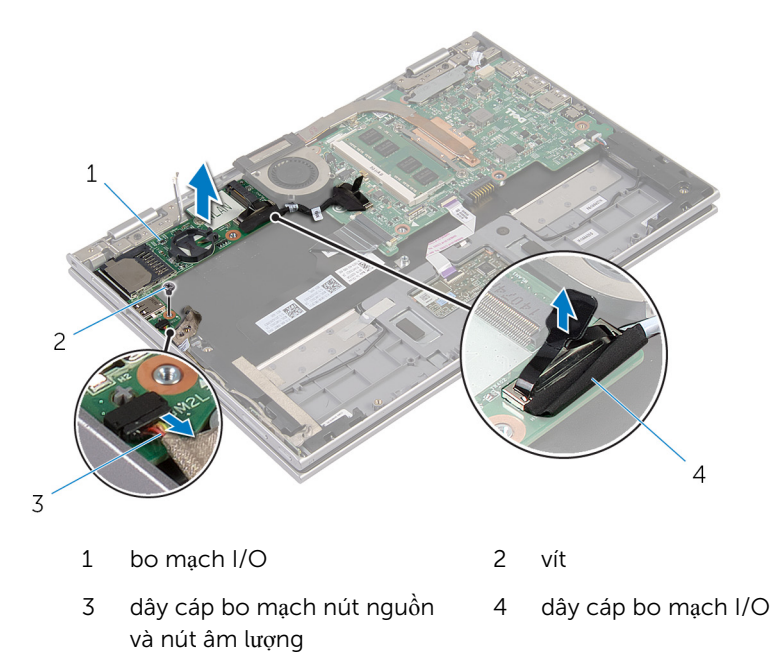

# <span id="page-49-0"></span>L**ắ**p l**ạ**i bo m**ạ**ch I/O

C**Ả**NH BÁO: Tr**ướ**c khi thao tác bên trong máy tính, hãy đ**ọ**c các thông tin an toàn đi kèm v**ớ**i máy tính c**ủ**a b**ạ**n và làm theo các b**ướ**c trong m**ụ**c Tr**ướ**[c khi thao tác bên trong máy tính.](#page-8-0) Sau khi thao tác bên trong máy tính c**ủ**a b**ạ**n, hãy làm theo các h**ướ**ng d**ẫ**n trong m**ụ**c [Sau khi thao](#page-10-0) [tác bên trong máy tính](#page-10-0). Đ**ể** bi**ế**t thêm v**ề** các quy đ**ị**nh an toàn t**ố**t nh**ấ**t, hãy xem trang ch**ủ** v**ề** Tuân th**ủ** quy đ**ị**nh t**ạ**i dell.com/ regulatory\_compliance.

#### Quy trình

- 1 Sử dụng các mấu định vị hãy đặt bo mạch I/O lên cụm chỗ dựa tay và bàn phím.
- 2 Căn chỉnh lỗ vít trên bo mạch I/O với lỗ vít trên cụm chỗ dựa tay và bàn phím.
- 3 Lắp lại con vít nhằm gắn chặt bo mạch I/O vào cụm chỗ dựa tay và bàn phím.
- 4 Đấu nối dây cáp bo mạch nút nguồn và nút âm lượng vào bo mạch I/O.
- 5 Đấu nối dây cáp bo mạch I/O vào bo mạch I/O.

- 1 Lắp lại pin dạng đồ[ng xu](#page-26-0).
- 2 Lắp lại [card không dây.](#page-29-0)
- 3 Lắp lại ổ [đĩa c](#page-23-0)ứng.
- 4 Lắp lại [pin.](#page-15-0)
- 5 Lắp lại nắ[p ph](#page-12-0)ần đế.

# <span id="page-50-0"></span>Tháo bo m**ạ**ch h**ệ** th**ố**ng

C**Ả**NH BÁO: Tr**ướ**c khi thao tác bên trong máy tính, hãy đ**ọ**c các thông tin an toàn đi kèm v**ớ**i máy tính c**ủ**a b**ạ**n và làm theo các b**ướ**c trong m**ụ**c Tr**ướ**[c khi thao tác bên trong máy tính.](#page-8-0) Sau khi thao tác bên trong máy tính c**ủ**a b**ạ**n, hãy làm theo các h**ướ**ng d**ẫ**n trong m**ụ**c [Sau khi thao](#page-10-0) [tác bên trong máy tính](#page-10-0). Đ**ể** bi**ế**t thêm v**ề** các quy đ**ị**nh an toàn t**ố**t nh**ấ**t, hãy xem trang ch**ủ** v**ề** Tuân th**ủ** quy đ**ị**nh t**ạ**i dell.com/ regulatory\_compliance.

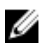

GHI CHÚ: Thẻ Bảo trì máy tính của bạn được để trong bo mạch hệ thống. Bạn phải nhập Thẻ Bảo trì này trong chương trình cài đặt BIOS sau khi bạn gắn lại bo mạch hệ thống.

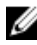

GHI CHÚ: Lắp lại bo mạch hệ thống sẽ loại bỏ bất cứ thay đổi nào bạn đã thực hiện cho BIOS bằng chương trình cài đặt BIOS. Bạn phải thực hiện lại các thay đổi mong muốn sau khi lắp lại bo mạch hệ thống.

GHI CHÚ: Trước khi ngắt đấu nối các dây cáp khỏi bo mạch hệ thống, hãy Ø ghi lại vị trí các đầu nối để bạn có thể đấu nối lại chúng chính xác sau khi lắp lại bo mạch hệ thống.

#### Đi**ề**u ki**ệ**n tiên quy**ế**t

- 1 Tháo nắ[p ph](#page-11-0)ần đế.
- 2 Tháo [pin](#page-13-0).
- 3 Tháo [mô-đun b](#page-16-0)ộ nhớ.
- 4 Tháo quạt bộ vi xử [lý và c](#page-41-0)ụm tản nhiệt.

#### Quy trình

- 1 Tháo các con vít đang gắn tấm đây cáp màn hình vào bo mạch hệ thống và nhấc tấm đậy cáp màn hình ra khỏi bo mạch hệ thống.
- 2 Bằng cách sử dụng mấu kéo, hãy tháo cáp màn hình ra khỏi bo mạch hệ thống.
- $3$  Lột lớp băng dính trên đầu nối bo mạch nút Windows để tiếp cận dây cáp bo mạch nút Windows.

4 Nhấc chốt đầu nối lên và ngắt đấu nối dây cáp bo mạch nút Windows ra khỏi bo mạch hệ thống.

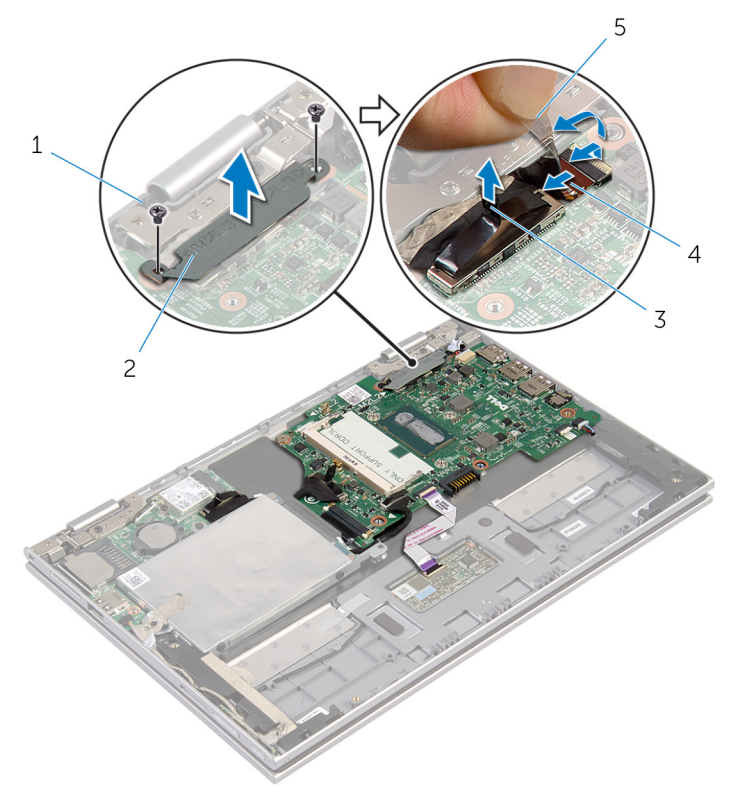

- 
- 3 cáp màn hình hiển thị  $\frac{4}{3}$  dây cáp bo mạch nút
- 1 vít (2)  $2 \tan \theta$  2 tấm đậy cáp màn hình
	- Windows

- 5 băng dính
- 5 Sử dụng mấu kéo hãy tháo dây cáp bo mạch I/O và cáp ổ đĩa cứng ra khỏi bo mạch hệ thống.
- 6 Nhả các chốt đầu nối và tháo dây cáp bàn phím ra khỏi bo mạch hệ thống.
- 7 Nhấc chốt đầu nối lên và tháo dây cáp bàn di chuột ra khỏi bo mạch hệ thống.

8 Ngắt đấu nối dây cáp loa và cáp bộ chuyển đổi nguồn ra khỏi bo mạch hệ thống.

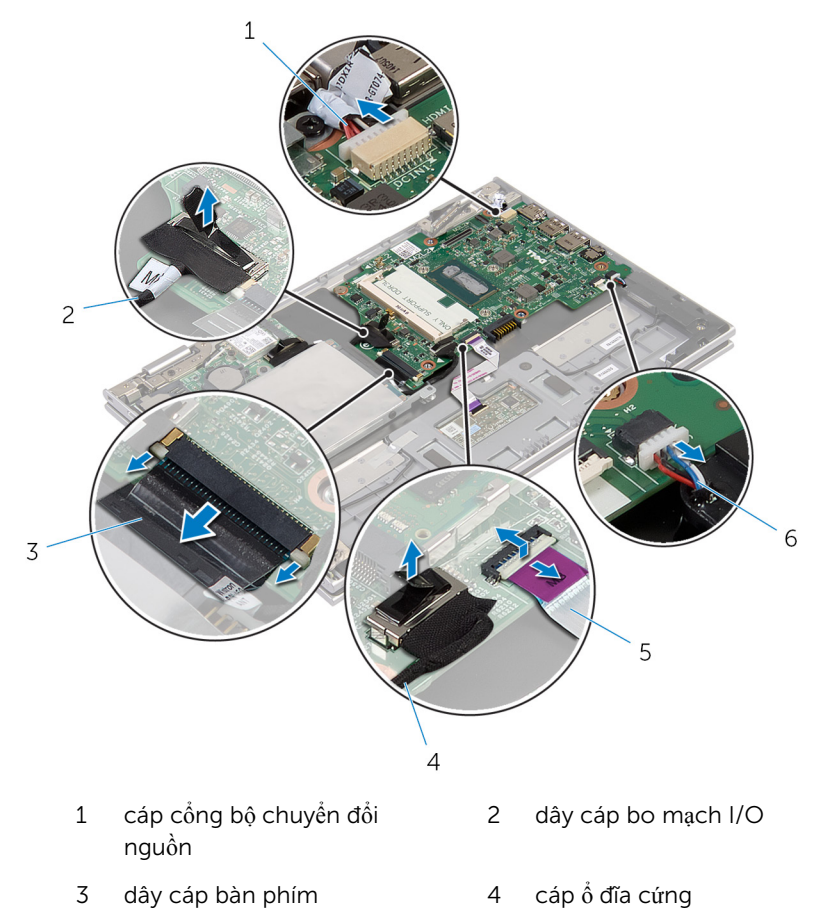

- 5 dây cáp nút nguồn 6 cáp loa
- 9 Tháo con vít đang giữ chặt bo mạch hệ thống vào cụm chỗ dựa tay và bàn phím.

10 Nhấc bo mạch hệ thống ra khỏi cụm chỗ dựa tay và bàn phím.

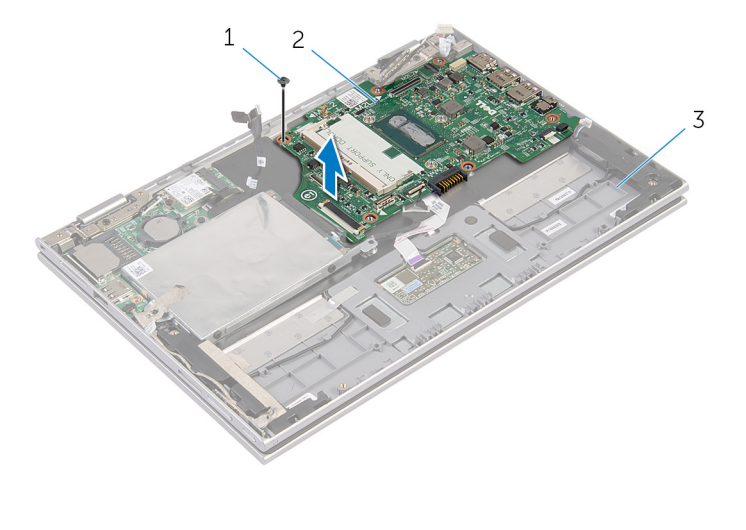

- 
- 1 vít 2 bo mạch hệ thống
- 3 cụm chỗ dựa tay và bàn phím

# <span id="page-54-0"></span>L**ắ**p l**ạ**i bo m**ạ**ch h**ệ** th**ố**ng

C**Ả**NH BÁO: Tr**ướ**c khi thao tác bên trong máy tính, hãy đ**ọ**c các thông tin an toàn đi kèm v**ớ**i máy tính c**ủ**a b**ạ**n và làm theo các b**ướ**c trong m**ụ**c Tr**ướ**[c khi thao tác bên trong máy tính.](#page-8-0) Sau khi thao tác bên trong máy tính c**ủ**a b**ạ**n, hãy làm theo các h**ướ**ng d**ẫ**n trong m**ụ**c [Sau khi thao](#page-10-0) [tác bên trong máy tính](#page-10-0). Đ**ể** bi**ế**t thêm v**ề** các quy đ**ị**nh an toàn t**ố**t nh**ấ**t, hãy xem trang ch**ủ** v**ề** Tuân th**ủ** quy đ**ị**nh t**ạ**i dell.com/ regulatory\_compliance.

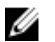

GHI CHÚ: Thẻ Bảo trì máy tính của bạn được để trong bo mạch hệ thống. Bạn phải nhập Thẻ Bảo trì này trong chương trình cài đặt BIOS sau khi bạn gắn lại bo mạch hệ thống.

#### Quy trình

- 1 Căn chỉnh các lỗ vít trên bo mạch hệ thống với các lỗ vít trên cụm chỗ dựa tay và bàn phím.
- 2 Lắp lại con vít nhằm giữ chặt bo mạch hệ thống vào cụm chỗ dựa tay và bàn phím.
- $3$  Đấu nối dây cáp cổng bộ chuyển đổi nguồn và dây cáp loa vào bo mạch hệ thống.
- 4 Trượt dây cáp bàn di chuột vào trong đầu nối trên bo mạch hệ thống và nhấn chốt xuống để cố định dây cáp.
- 5 Trượt dây cáp bàn phím vào trong đầu nối dây cáp bàn phím và nhấn các chốt đầu nối xuống để cố định dây cáp.
- 6 Đấu nối dây cáp bo mạch I/O và dây cáp ổ đĩa cứng vào bo mạch hệ thống.
- 7 Trượt dây cáp bo mạch nút Windows vào trong đầu nối trên bo mạch hệ thống và nhấn chốt xuống để cố định dây cáp.
- 8 Dán băng dính lên đầu nối bo mạch nút Windows để cố định dây cáp này.
- 9 Đấu nối cáp màn hình vào bo mạch hệ thống.
- 10 Căn chỉnh các lỗ vít trên tấm đậy cáp màn hình với các lỗ vít trên bo mạch hệ thống.
- 11 Lắp lại các vít để gắn tấm đậy cáp màn hình vào bo mạch hệ thống.

- 1 Lắp lại quạt bộ vi xử [lý và c](#page-43-0)ụm tản nhiệt.
- 2 Lắp lại mộ-đun bộ nhớ
- 3 Lắp lại [pin.](#page-15-0)
- 4 Lắp lại nắ[p ph](#page-12-0)ần đế.

#### Nh**ậ**p thông tin Th**ẻ** B**ả**o trì vào trong BIOS

- 1 Bật máy tính lên.
- 2 Nhấn F2 khi logo DELL hiển thị để vào chương trình cài đặt BIOS.
- 3 Di chuyển đến tab Main (N**ộ**i dung chính) và nhập vào Thẻ Bảo trì trong trường Service Tag Input (Nh**ậ**p Th**ẻ** B**ả**o trì).

# <span id="page-56-0"></span>Tháo c**ụ**m màn hình

C**Ả**NH BÁO: Tr**ướ**c khi thao tác bên trong máy tính, hãy đ**ọ**c các thông tin an toàn đi kèm v**ớ**i máy tính c**ủ**a b**ạ**n và làm theo các b**ướ**c trong m**ụ**c Tr**ướ**[c khi thao tác bên trong máy tính.](#page-8-0) Sau khi thao tác bên trong máy tính c**ủ**a b**ạ**n, hãy làm theo các h**ướ**ng d**ẫ**n trong m**ụ**c [Sau khi thao](#page-10-0) [tác bên trong máy tính](#page-10-0). Đ**ể** bi**ế**t thêm v**ề** các quy đ**ị**nh an toàn t**ố**t nh**ấ**t, hãy xem trang ch**ủ** v**ề** Tuân th**ủ** quy đ**ị**nh t**ạ**i dell.com/ regulatory\_compliance.

### Đi**ề**u ki**ệ**n tiên quy**ế**t

- 1 Tháo nắ[p ph](#page-11-0)ần đế.
- 2 Tháo [pin](#page-13-0).

#### Quy trình

- 1 Ngắt đấu nối dây cáp ăng-ten ra khỏi card không dây.
- 2 Tháo các con vít đang gắn tấm đây cáp màn hình vào bo mạch hệ thống.
- 3 Nhấc tấm đậy cáp màn hình ra khỏi bo mạch hệ thống.
- 4 Bằng cách sử dụng mấu kéo, hãy tháo cáp màn hình ra khỏi bo mạch hệ thống.
- 5 Lột lớp băng dính để tiếp cận dây cáp bo mạch nút Windows.

Nhấc chốt đầu nối lên và tháo dây cáp bo mạch nút Windows.

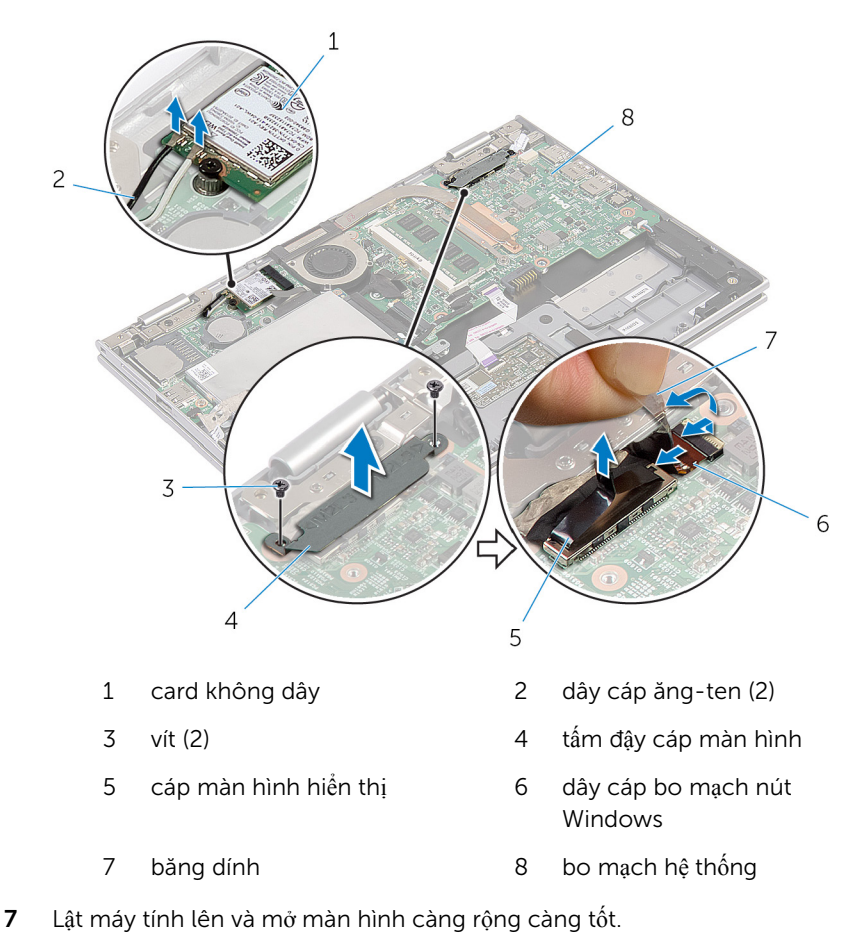

#### TH**Ậ**N TR**Ọ**NG: Đ**ặ**t máy tính lên m**ộ**t b**ề** m**ặ**t m**ề**m, s**ạ**ch đ**ể** tránh làm tr**ầ**y x**ướ**c màn hình.

- Đặt máy tính úp xuống trên một bề mặt bằng phẳng.
- 9 Tháo các vít đang gắn cụm màn hình vào cụm chỗ dựa tay và bàn phím.

Nhấc cụm màn hình ra khỏi cụm chỗ dựa tay và bàn phím.

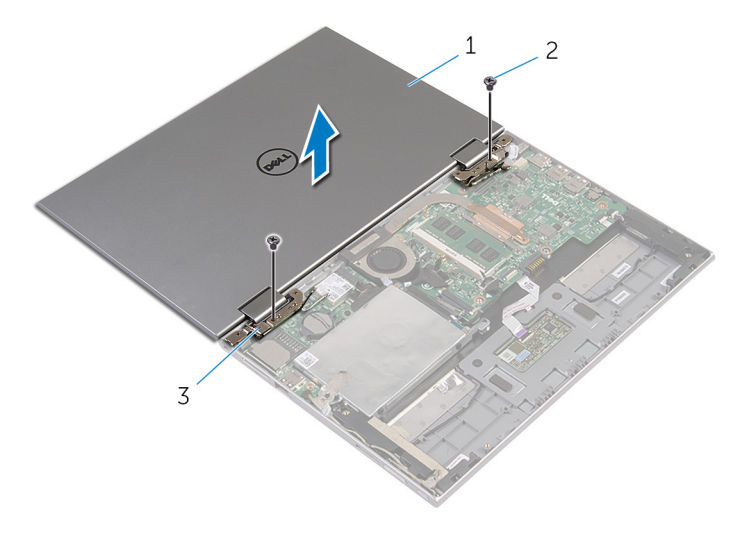

- cụm màn hình 2 vít (2)
- khớp xoay màn hình (2)

# <span id="page-59-0"></span>L**ắ**p l**ạ**i c**ụ**m màn hình

C**Ả**NH BÁO: Tr**ướ**c khi thao tác bên trong máy tính, hãy đ**ọ**c các thông tin an toàn đi kèm v**ớ**i máy tính c**ủ**a b**ạ**n và làm theo các b**ướ**c trong m**ụ**c Tr**ướ**[c khi thao tác bên trong máy tính.](#page-8-0) Sau khi thao tác bên trong máy tính c**ủ**a b**ạ**n, hãy làm theo các h**ướ**ng d**ẫ**n trong m**ụ**c [Sau khi thao](#page-10-0) [tác bên trong máy tính](#page-10-0). Đ**ể** bi**ế**t thêm v**ề** các quy đ**ị**nh an toàn t**ố**t nh**ấ**t, hãy xem trang ch**ủ** v**ề** Tuân th**ủ** quy đ**ị**nh t**ạ**i dell.com/ regulatory\_compliance.

#### Quy trình

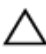

#### TH**Ậ**N TR**Ọ**NG: Đ**ặ**t máy tính lên m**ộ**t b**ề** m**ặ**t m**ề**m, s**ạ**ch đ**ể** tránh làm tr**ầ**y x**ướ**c màn hình.

- 1 Đặt cụm màn hình lên trên cụm chỗ dựa tay và bàn phím.
- 2 Căn chỉnh các lỗ vít trên các khớp xoay màn hình với các lỗ vít trên cụm chỗ dựa tay và bàn phím.
- 3 Lắp lại các vít gắn cụm màn hình vào cụm chỗ dựa tay và bàn phím.
- 4 Lật máy tính lên và đóng màn hình lại.
- 5 Trượt đầu nối bo mạch nút Windows vào trong chốt đầu nối trên bo mạch hệ thống và nhấn chốt này xuống để cố định dây cáp.
- 6 Dán lớp băng dính vào cáp bo mạch nút Windows.
- 7 Đấu nối cáp màn hình vào bo mạch hệ thống.
- 8 Căn chỉnh các lỗ vít trên tấm đậy cáp màn hình với các lỗ vít trên bo mạch hệ thống.
- 9 Lắp lại các vít để gắn tấm đây cáp màn hình vào bo mạch hệ thống.
- 10 Đấu nối dây cáp ăng-ten vào card không dây.

- 1 Lắp lại [pin.](#page-15-0)
- 2 Lắp lại nắ[p ph](#page-12-0)ần đế.

### Tháo C**ụ**m ch**ỗ** d**ự**a tay và Bàn phím

C**Ả**NH BÁO: Tr**ướ**c khi thao tác bên trong máy tính, hãy đ**ọ**c các thông tin an toàn đi kèm v**ớ**i máy tính c**ủ**a b**ạ**n và làm theo các b**ướ**c trong m**ụ**c Tr**ướ**[c khi thao tác bên trong máy tính.](#page-8-0) Sau khi thao tác bên trong máy tính c**ủ**a b**ạ**n, hãy làm theo các h**ướ**ng d**ẫ**n trong m**ụ**c [Sau khi thao](#page-10-0) [tác bên trong máy tính](#page-10-0). Đ**ể** bi**ế**t thêm v**ề** các quy đ**ị**nh an toàn t**ố**t nh**ấ**t, hãy xem trang ch**ủ** v**ề** Tuân th**ủ** quy đ**ị**nh t**ạ**i dell.com/ regulatory compliance.

#### Đi**ề**u ki**ệ**n tiên quy**ế**t

- 1 Tháo nắ[p ph](#page-11-0)ần đế.
- 2 Tháo [pin](#page-13-0).
- **3** Làm theo quy trình từ bước 1 đến bước 3 trong mục "Tháo  $\hat{O}$  [đĩa c](#page-21-0)ứng".
- 4 Tháo bo ma[ch I/O.](#page-47-0)
- 5 Tháo [loa.](#page-33-0)
- 6 Tháo cụ[m màn hình](#page-56-0).
- 7 Tháo cổng bộ chuyển đổ[i ngu](#page-44-0)ồn.
- 8 Tháo [bo m](#page-50-0)ạch hệ thống.

#### Quy trình

Sau khi thực hiện các bước ở mục điều kiện tiên quyết chúng ta còn chừa lại cụm chỗ dựa tay và bàn phím.

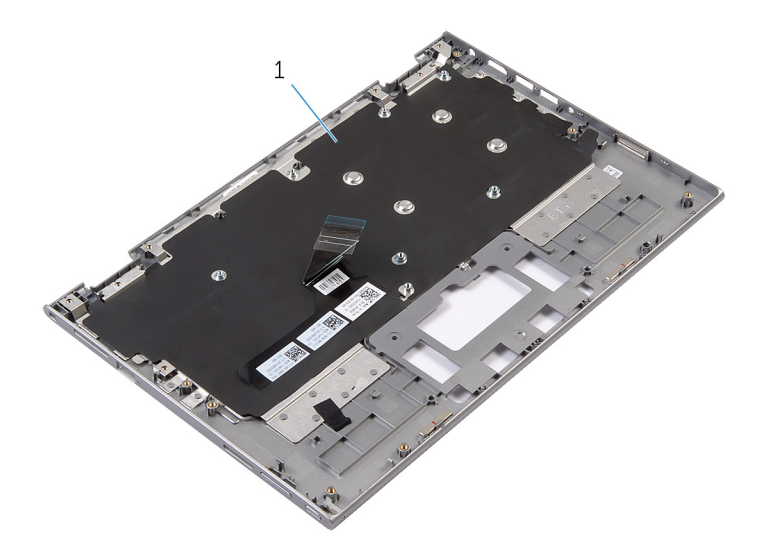

cụm chỗ dựa tay và bàn phím 2 vít

Lật cụm chỗ dựa tay và bàn phím lên và đặt nó sang một bên.

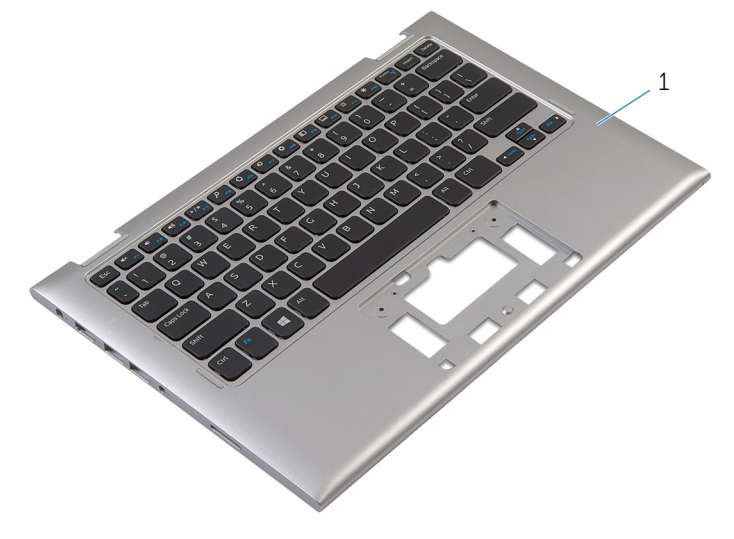

cụm chỗ dựa tay và bàn phím

## L**ắ**p l**ạ**i C**ụ**m ch**ỗ** d**ự**a tay và Bàn phím

C**Ả**NH BÁO: Tr**ướ**c khi thao tác bên trong máy tính, hãy đ**ọ**c các thông ∧ tin an toàn đi kèm v**ớ**i máy tính c**ủ**a b**ạ**n và làm theo các b**ướ**c trong m**ụ**c Tr**ướ**[c khi thao tác bên trong máy tính.](#page-8-0) Sau khi thao tác bên trong máy tính c**ủ**a b**ạ**n, hãy làm theo các h**ướ**ng d**ẫ**n trong m**ụ**c [Sau khi thao](#page-10-0) [tác bên trong máy tính](#page-10-0). Đ**ể** bi**ế**t thêm v**ề** các quy đ**ị**nh an toàn t**ố**t nh**ấ**t, hãy xem trang ch**ủ** v**ề** Tuân th**ủ** quy đ**ị**nh t**ạ**i dell.com/ regulatory compliance.

#### Quy trình

Đặt cụm chỗ dựa tay và bàn phím lên một bề mặt bằng phẳng với bàn phím úp xuống.

- 1 Lắp lại [bo m](#page-54-0)ạch hệ thống.
- 2 Lắp lại cổng bộ chuyển đổ[i ngu](#page-46-0)ồn.
- 3 Lắp lại cụ[m màn hình.](#page-59-0)
- 4 Lắp lại [loa.](#page-36-0)
- 5 Lắp lại bo mạ[ch I/O.](#page-49-0)
- 6 Làm theo quy trình từ bước 3 đến bước 5 trong mục "Lắp lại  $\dot{0}$  [đĩa c](#page-23-0)ứng".
- 7 Lắp lại [pin.](#page-15-0)
- 8 Lắp lại nắ[p ph](#page-12-0)ần đế.

### <span id="page-63-0"></span>Tháo n**ắ**p l**ư**ng màn hình và c**ụ**m ăng-ten

C**Ả**NH BÁO: Tr**ướ**c khi thao tác bên trong máy tính, hãy đ**ọ**c các thông tin an toàn đi kèm v**ớ**i máy tính c**ủ**a b**ạ**n và làm theo các b**ướ**c trong m**ụ**c Tr**ướ**[c khi thao tác bên trong máy tính.](#page-8-0) Sau khi thao tác bên trong máy tính c**ủ**a b**ạ**n, hãy làm theo các h**ướ**ng d**ẫ**n trong m**ụ**c [Sau khi thao](#page-10-0) [tác bên trong máy tính](#page-10-0). Đ**ể** bi**ế**t thêm v**ề** các quy đ**ị**nh an toàn t**ố**t nh**ấ**t, hãy xem trang ch**ủ** v**ề** Tuân th**ủ** quy đ**ị**nh t**ạ**i dell.com/ regulatory compliance.

#### Đi**ề**u ki**ệ**n tiên quy**ế**t

- 1 Tháo nắ[p ph](#page-11-0)ần đế.
- 2 Tháo [pin](#page-13-0).
- 3 Tháo cụ[m màn hình](#page-56-0).

#### Quy trình

Sử dụng que nhựa mũi nhọn, hãy nạy cụm panel màn hình ra khỏi nắp lưng màn hình và cụm ăng-ten.

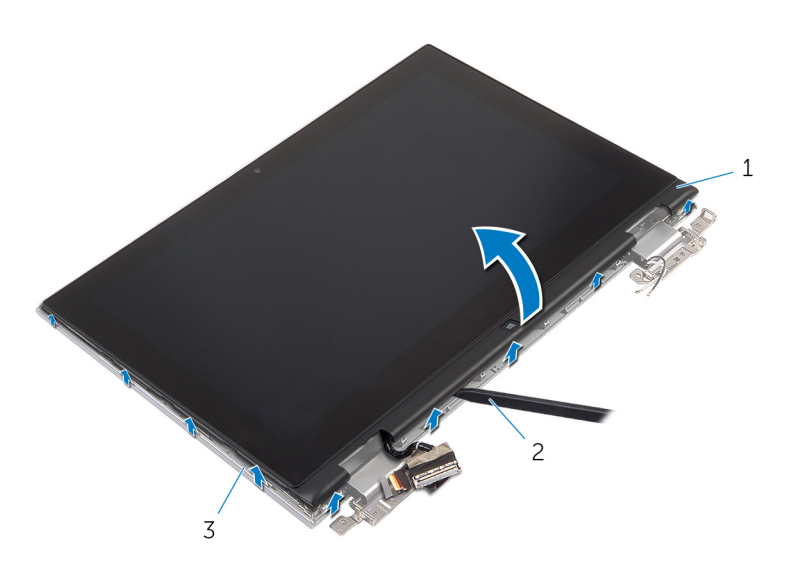

- 1 cụm panel màn hình 2 que nhựa mũi nhọn
- 3 nắp lưng màn hình và cụm ăngten

## <span id="page-65-0"></span>L**ắ**p l**ạ**i n**ắ**p l**ư**ng màn hình và c**ụ**m ăng-ten

C**Ả**NH BÁO: Tr**ướ**c khi thao tác bên trong máy tính, hãy đ**ọ**c các thông tin an toàn đi kèm v**ớ**i máy tính c**ủ**a b**ạ**n và làm theo các b**ướ**c trong m**ụ**c Tr**ướ**[c khi thao tác bên trong máy tính.](#page-8-0) Sau khi thao tác bên trong máy tính c**ủ**a b**ạ**n, hãy làm theo các h**ướ**ng d**ẫ**n trong m**ụ**c [Sau khi thao](#page-10-0) [tác bên trong máy tính](#page-10-0). Đ**ể** bi**ế**t thêm v**ề** các quy đ**ị**nh an toàn t**ố**t nh**ấ**t, hãy xem trang ch**ủ** v**ề** Tuân th**ủ** quy đ**ị**nh t**ạ**i dell.com/ regulatory compliance.

#### Quy trình

Căn chỉnh cụm panel màn hình với nắp lưng màn hình và cụm ăng-ten rồi nhẹ nhàng gắn khớp nắp lưng màn hình và cụm ăng-ten vào đúng vị trí.

- 1 Lắp lại cụ[m màn hình.](#page-59-0)
- 2 Lắp lại [pin.](#page-15-0)
- 3 Lắp lại nắ[p ph](#page-12-0)ần đế.

# Tháo kh**ớ**p xoay màn hình

C**Ả**NH BÁO: Tr**ướ**c khi thao tác bên trong máy tính, hãy đ**ọ**c các thông tin an toàn đi kèm v**ớ**i máy tính c**ủ**a b**ạ**n và làm theo các b**ướ**c trong m**ụ**c Tr**ướ**[c khi thao tác bên trong máy tính.](#page-8-0) Sau khi thao tác bên trong máy tính c**ủ**a b**ạ**n, hãy làm theo các h**ướ**ng d**ẫ**n trong m**ụ**c [Sau khi thao](#page-10-0) [tác bên trong máy tính](#page-10-0). Đ**ể** bi**ế**t thêm v**ề** các quy đ**ị**nh an toàn t**ố**t nh**ấ**t, hãy xem trang ch**ủ** v**ề** Tuân th**ủ** quy đ**ị**nh t**ạ**i dell.com/ regulatory\_compliance.

### Đi**ề**u ki**ệ**n tiên quy**ế**t

- 1 Tháo nắ[p ph](#page-11-0)ần đế.
- 2 Tháo [pin](#page-13-0).
- 3 Tháo cụ[m màn hình](#page-56-0).
- 4 Tháo nắp lư[ng màn hình và c](#page-63-0)ụm ăng-ten.

#### Quy trình

- 1 Tháo dây cáp ăng-ten khỏi nẹp dẫn đi dây trên nắp che khớp xoay.
- 2 Tháo các vít đang gắn khớp xoay màn hình vào nắp lưng màn hình hiển thị và cụm ăng-ten.

Nhấc các khớp xoay màn hình ra khỏi nắp lưng màn hình và cụm ăng-ten.

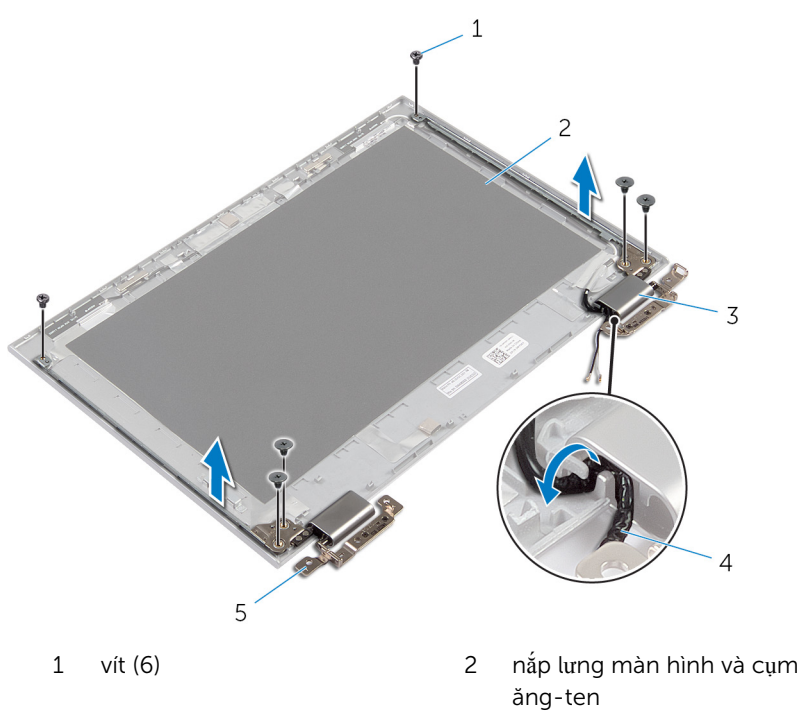

- nắp che khớp xoay (2) 4 dây cáp ăng-ten (2)
- khớp xoay (2)

# L**ắ**p l**ạ**i kh**ớ**p xoay màn hình

C**Ả**NH BÁO: Tr**ướ**c khi thao tác bên trong máy tính, hãy đ**ọ**c các thông tin an toàn đi kèm v**ớ**i máy tính c**ủ**a b**ạ**n và làm theo các b**ướ**c trong m**ụ**c Tr**ướ**[c khi thao tác bên trong máy tính.](#page-8-0) Sau khi thao tác bên trong máy tính c**ủ**a b**ạ**n, hãy làm theo các h**ướ**ng d**ẫ**n trong m**ụ**c [Sau khi thao](#page-10-0) [tác bên trong máy tính](#page-10-0). Đ**ể** bi**ế**t thêm v**ề** các quy đ**ị**nh an toàn t**ố**t nh**ấ**t, hãy xem trang ch**ủ** v**ề** Tuân th**ủ** quy đ**ị**nh t**ạ**i dell.com/ regulatory\_compliance.

#### Quy trình

- 1 Căn chỉnh các lỗ vít trên khớp xoay màn hình với các lỗ vít trên nắp lưng màn hình và cụm ăng-ten.
- 2 Lắp lại các vít để cố định các khớp xoay màn hình vào nắp lưng màn hình hiển thị và cụm ăng-ten.
- 3 Luôn các dây cáp ăng-ten xuyên qua nẹp dẫn đi dây trên nắp che khớp xoay và cố định nó vào đúng vị trí.

- 1 Lắp lại nắp lư[ng màn hình và c](#page-65-0)ụm ăng-ten.
- 2 Lắp lại cụ[m màn hình.](#page-59-0)
- 3 Lắp lại [pin.](#page-15-0)
- 4 Lắp lại nắ[p ph](#page-12-0)ần đế.

## Tháo camera

C**Ả**NH BÁO: Tr**ướ**c khi thao tác bên trong máy tính, hãy đ**ọ**c các thông tin an toàn đi kèm v**ớ**i máy tính c**ủ**a b**ạ**n và làm theo các b**ướ**c trong m**ụ**c Tr**ướ**[c khi thao tác bên trong máy tính.](#page-8-0) Sau khi thao tác bên trong máy tính c**ủ**a b**ạ**n, hãy làm theo các h**ướ**ng d**ẫ**n trong m**ụ**c [Sau khi thao](#page-10-0) [tác bên trong máy tính](#page-10-0). Đ**ể** bi**ế**t thêm v**ề** các quy đ**ị**nh an toàn t**ố**t nh**ấ**t, hãy xem trang ch**ủ** v**ề** Tuân th**ủ** quy đ**ị**nh t**ạ**i dell.com/ regulatory\_compliance.

### Đi**ề**u ki**ệ**n tiên quy**ế**t

- 1 Tháo nắ[p ph](#page-11-0)ần đế.
- 2 Tháo [pin](#page-13-0).
- 3 Tháo cụ[m màn hình](#page-56-0).
- 4 Tháo nắp lư[ng màn hình và c](#page-63-0)ụm ăng-ten.

#### Quy trình

#### TH**Ậ**N TR**Ọ**NG: Đ**ặ**t c**ụ**m panel màn hình lên m**ộ**t b**ề** m**ặ**t m**ề**m, s**ạ**ch đ**ể**  tránh làm tr**ầ**y x**ướ**c màn hình.

- 1 Đặt cụm panel màn hình úp xuống trên một bề mặt bằng phẳng.
- 2 Dùng que nhựa mũi nhọn, hãy nạy mô-đun camera ra khỏi khung bezel màn hình.

3 Lật camera lại và tháo dây cáp camera ra khỏi mô-đun camera.

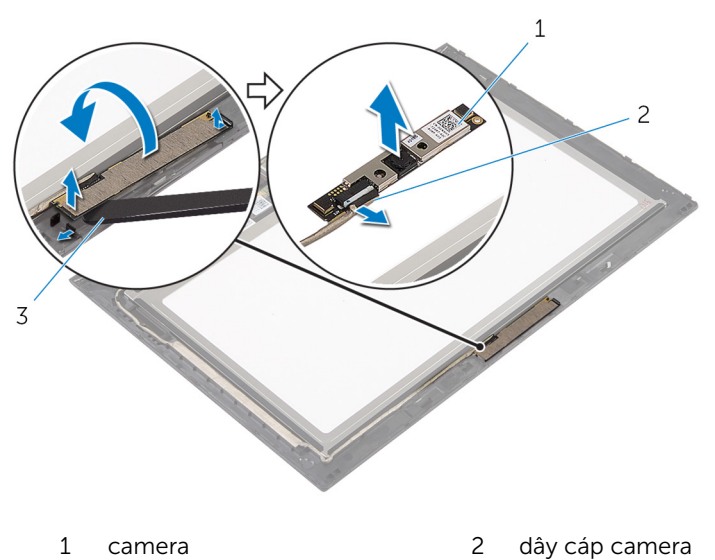

que nhựa mũi nhọn

# L**ắ**p l**ạ**i camera

C**Ả**NH BÁO: Tr**ướ**c khi thao tác bên trong máy tính, hãy đ**ọ**c các thông tin an toàn đi kèm v**ớ**i máy tính c**ủ**a b**ạ**n và làm theo các b**ướ**c trong m**ụ**c Tr**ướ**[c khi thao tác bên trong máy tính.](#page-8-0) Sau khi thao tác bên trong máy tính c**ủ**a b**ạ**n, hãy làm theo các h**ướ**ng d**ẫ**n trong m**ụ**c [Sau khi thao](#page-10-0) [tác bên trong máy tính](#page-10-0). Đ**ể** bi**ế**t thêm v**ề** các quy đ**ị**nh an toàn t**ố**t nh**ấ**t, hãy xem trang ch**ủ** v**ề** Tuân th**ủ** quy đ**ị**nh t**ạ**i dell.com/ regulatory\_compliance.

#### Quy trình

- 1 Đấu nối dây cáp camera vào mô-đun camera.
- 2 Sử dụng các mấu định vị để đặt mô-đun camera lên khung bezel màn hình và gắn khớp nó vào vị trí.

- 1 Lắp lại nắp lư[ng màn hình và c](#page-65-0)ụm ăng-ten.
- 2 Lắp lại cụ[m màn hình.](#page-59-0)
- 3 Lắp lại [pin.](#page-15-0)
- 4 Lắp lại nắ[p ph](#page-12-0)ần đế.
## Tháo bo m**ạ**ch nút Windows

C**Ả**NH BÁO: Tr**ướ**c khi thao tác bên trong máy tính, hãy đ**ọ**c các thông tin an toàn đi kèm v**ớ**i máy tính c**ủ**a b**ạ**n và làm theo các b**ướ**c trong m**ụ**c Tr**ướ**[c khi thao tác bên trong máy tính.](#page-8-0) Sau khi thao tác bên trong máy tính c**ủ**a b**ạ**n, hãy làm theo các h**ướ**ng d**ẫ**n trong m**ụ**c [Sau khi thao](#page-10-0) [tác bên trong máy tính](#page-10-0). Đ**ể** bi**ế**t thêm v**ề** các quy đ**ị**nh an toàn t**ố**t nh**ấ**t, hãy xem trang ch**ủ** v**ề** Tuân th**ủ** quy đ**ị**nh t**ạ**i dell.com/ regulatory\_compliance.

### Đi**ề**u ki**ệ**n tiên quy**ế**t

- 1 Tháo nắ[p ph](#page-11-0)ần đế.
- 2 Tháo [pin](#page-13-0).
- 3 Tháo cụ[m màn hình](#page-56-0).
- 4 Tháo nắp lư[ng màn hình và c](#page-63-0)ụm ăng-ten.

#### Quy trình

#### TH**Ậ**N TR**Ọ**NG: Đ**ặ**t c**ụ**m panel màn hình lên m**ộ**t b**ề** m**ặ**t m**ề**m, s**ạ**ch đ**ể**  tránh làm tr**ầ**y x**ướ**c màn hình.

- 1 Đặt cụm panel màn hình úp xuống trên một bề mặt bằng phẳng.
- 2 Lột lớp băng dính để tiếp cận dây cáp bo mạch nút Windows.
- 3 Nhấc các chốt đầu nối lên và ngắt kết nối dây cáp bo mạch nút Windows và dây cáp bo mạch cảm ứng ra khỏi bo mạch nút Windows.
- 4 Tháo con vít đang gắn bo mạch nút Windows vào khung bezel màn hình hiển thị.

Nhấc bo mạch nút Windows ra khỏi khung bezel màn hình.

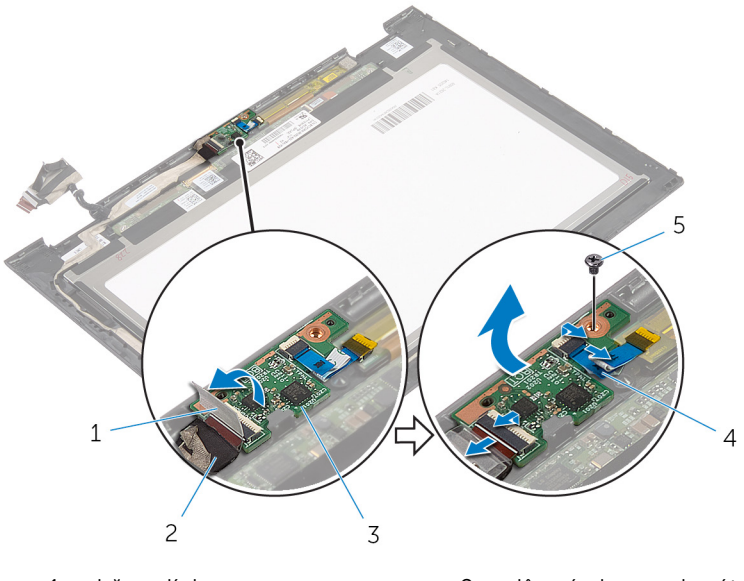

- băng dính 2 dây cáp bo mạch nút Windows
- 
- vít
- 3 bo mạch nút Windows 4 bo mạch cảm ứng

# L**ắ**p l**ạ**i bo m**ạ**ch nút Windows

C**Ả**NH BÁO: Tr**ướ**c khi thao tác bên trong máy tính, hãy đ**ọ**c các thông tin an toàn đi kèm v**ớ**i máy tính c**ủ**a b**ạ**n và làm theo các b**ướ**c trong m**ụ**c Tr**ướ**[c khi thao tác bên trong máy tính.](#page-8-0) Sau khi thao tác bên trong máy tính c**ủ**a b**ạ**n, hãy làm theo các h**ướ**ng d**ẫ**n trong m**ụ**c [Sau khi thao](#page-10-0) [tác bên trong máy tính](#page-10-0). Đ**ể** bi**ế**t thêm v**ề** các quy đ**ị**nh an toàn t**ố**t nh**ấ**t, hãy xem trang ch**ủ** v**ề** Tuân th**ủ** quy đ**ị**nh t**ạ**i dell.com/ regulatory\_compliance.

#### Quy trình

- 1 Căn chỉnh lỗ vít trên bo mạch nút Windows với lỗ vít trên khung bezel màn hình.
- 2 Lắp lại con vít để gắn bo mạch nút Windows vào khung bezel màn hình.
- 3 Trượt dây cáp bo mạch nút Windows và dây cáp bo mạch cảm ứng vào trong các đầu nối trên bo mạch nút Windows và nhấn các chốt xuống để cố định các dây cáp.
- $4$  Dán băng dính lên đầu nối trên bo mạch nút Windows để cố định dây cáp này.
- 5 Lật cụm panel màn hình lên.

#### Sau các đi**ề**u ki**ệ**n tiên quy**ế**t

- 1 Lắp lại nắp lư[ng màn hình và c](#page-65-0)ụm ăng-ten.
- 2 Lắp lại cụ[m màn hình.](#page-59-0)
- 3 Lắp lại [pin.](#page-15-0)
- 4 Lắp lại nắ[p ph](#page-12-0)ần đế.

## Tháo dây cáp màn hình

C**Ả**NH BÁO: Tr**ướ**c khi thao tác bên trong máy tính, hãy đ**ọ**c các thông tin an toàn đi kèm v**ớ**i máy tính c**ủ**a b**ạ**n và làm theo các b**ướ**c trong m**ụ**c Tr**ướ**[c khi thao tác bên trong máy tính.](#page-8-0) Sau khi thao tác bên trong máy tính c**ủ**a b**ạ**n, hãy làm theo các h**ướ**ng d**ẫ**n trong m**ụ**c [Sau khi thao](#page-10-0) [tác bên trong máy tính](#page-10-0). Đ**ể** bi**ế**t thêm v**ề** các quy đ**ị**nh an toàn t**ố**t nh**ấ**t, hãy xem trang ch**ủ** v**ề** Tuân th**ủ** quy đ**ị**nh t**ạ**i dell.com/ regulatory\_compliance.

#### Đi**ề**u ki**ệ**n tiên quy**ế**t

- 1 Tháo nắ[p ph](#page-11-0)ần đế.
- 2 Tháo [pin](#page-13-0).
- 3 Tháo cụ[m màn hình](#page-56-0).
- 4 Tháo nắp lư[ng màn hình và c](#page-63-0)ụm ăng-ten.
- 5 Tháo [camera](#page-69-0).

#### Quy trình

- 1 Lột lớp băng dính để tiếp cận dây cáp bo mạch nút Windows.
- 2 Nhấc chốt đầu nối lên và tháo dây cáp bo mạch nút Windows ra khỏi bo mạch nút Windows.

3 Nhấc chốt đầu nối lên và tháo dây cáp màn hình ra khỏi bo mạch cảm ứng.

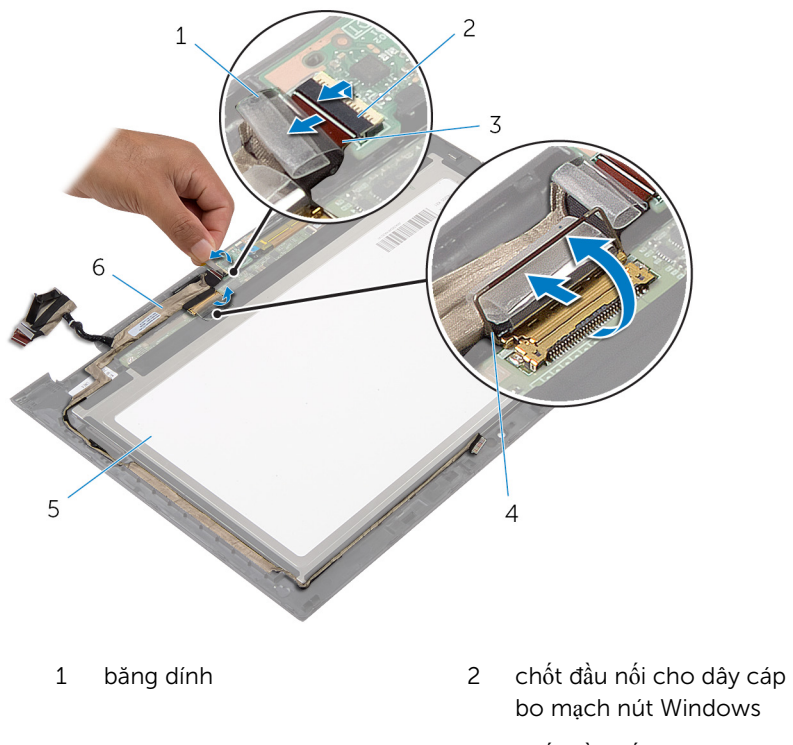

- 3 dây cáp bo mạch nút Windows
- 5 panel màn hình hiển thị 6 cáp màn hình hiển thị
- 4 chốt đầu nối cho dây cáp màn hình
	-
- 4 Ghi lại cách đi dây cáp màn hình và tháo dây cáp màn hình ra khỏi các nẹp dẫn đi dây trên khung bezel màn hình.

Nhấc dây cáp màn hình ra khỏi khung bezel màn hình.

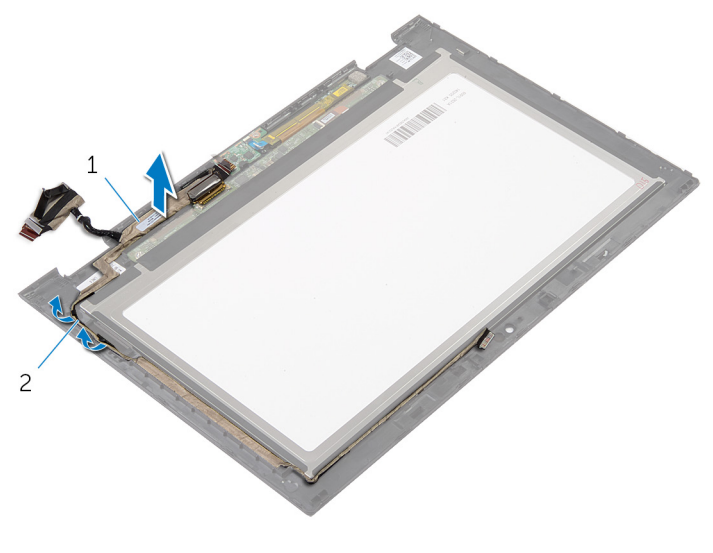

cáp màn hình hiển thị 2 nẹp dẫn đi dây

# L**ắ**p l**ạ**i Dây cáp màn hình

C**Ả**NH BÁO: Tr**ướ**c khi thao tác bên trong máy tính, hãy đ**ọ**c các thông tin an toàn đi kèm v**ớ**i máy tính c**ủ**a b**ạ**n và làm theo các b**ướ**c trong m**ụ**c Tr**ướ**[c khi thao tác bên trong máy tính.](#page-8-0) Sau khi thao tác bên trong máy tính c**ủ**a b**ạ**n, hãy làm theo các h**ướ**ng d**ẫ**n trong m**ụ**c [Sau khi thao](#page-10-0) [tác bên trong máy tính](#page-10-0). Đ**ể** bi**ế**t thêm v**ề** các quy đ**ị**nh an toàn t**ố**t nh**ấ**t, hãy xem trang ch**ủ** v**ề** Tuân th**ủ** quy đ**ị**nh t**ạ**i dell.com/ regulatory\_compliance.

#### Quy trình

- $1 -$ Luồn dây cáp màn hình xuyên qua các nẹp dẫn đi dây trên khung bezel màn hình.
- 2 Trượt dây cáp màn hình vào trong đầu nối trên bo mạch cảm ứng và nhấn chốt xuống để cố định dây cáp.
- 3 Trượt dây cáp bo mạch nút Windows vào trong đầu nối trên bo mạch nút Windows và nhấn chốt xuống để cố định dây cáp.
- 4 Dán băng dính lên đầu nối bo mạch nút Windows.

#### Sau các đi**ề**u ki**ệ**n tiên quy**ế**t

- 1 Lắp lại nắp lư[ng màn hình và c](#page-65-0)ụm ăng-ten.
- 2 Lắp lại cu[m màn hình.](#page-59-0)
- 3 Lắp lại [camera.](#page-71-0)
- 4 Lắp lại [pin.](#page-15-0)
- 5 Lắp lại nắ[p ph](#page-12-0)ần đế.

# C**ậ**p nh**ậ**t BIOS

Có thể bạn sẽ cần flash (cập nhật) BIOS khi có bản cập nhật hoặc khi thay thế bo mạch hệ thống. Để flash BIOS hãy:

- 1 Bật máy tính lên.
- 2 Truy cập vào dell.com/support.
- 3 Nếu bạn có Thẻ bảo trì của máy tính, hãy nhập vào Thẻ bảo trì máy tính của bạn và nhấp vào Submit (G**ử**i).

Nếu bạn không có Thẻ bảo trì máy tính của mình, hãy nhấp vào **Detect My** Product (Phát hi**ệ**n s**ả**n ph**ẩ**m c**ủ**a tôi) để cho phép tự động phát hiện Thẻ bảo trì.

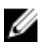

GHI CHÚ: Nếu không thể tự động phát hiện được Thẻ bảo trì, hãy chọn sản phẩm của bạn dưới các danh mục sản phẩm.

- 4 Nhấp vào Get Drivers and Downloads (T**ả**i xu**ố**ng trình đi**ề**u khi**ể**n và các n**ộ**i dung khác).
- 5 Nhấp vào View All Drivers (Xem t**ấ**t c**ả** trình đi**ề**u khi**ể**n).
- 6 Trong danh sách thả xuống Operating System (H**ệ** đi**ề**u hành), hãy chọn hệ điều hành được cài đặt trên máy tính của bạn.
- **7** Nhấp vào **BIOS**
- 8 Nhấp vào Download File (T**ả**i t**ậ**p tin) để tải về phiên bản BIOS mới nhất cho máy tính của bạn.
- 9 Ở trang kế tiếp, hãy chọn Single-file download (T**ả**i riêng t**ừ**ng t**ậ**p tin) và nhấp vào Continue (Ti**ế**p t**ụ**c).
- 10 Lưu tập tin lại và sau khi tải về xong hãy chuyển đến thư mục mà bạn đã lưu tập tin cập nhật BIOS.
- 11 Nhấp đúp vào biểu tượng tập tin cập nhật BIOS và làm theo các hướng dẫn trên màn hình.

### Đ**ượ**c tr**ợ** giúp và Liên h**ệ** v**ớ**i Dell

#### Các ngu**ồ**n tài nguyên t**ự** h**ỗ** tr**ợ**

Bạn có thể lấy các thông tin và hỗ trợ về các sản phẩm và dịch vụ của Dell bằng các nguồn tài nguyên tự hỗ trợ trực tuyến:

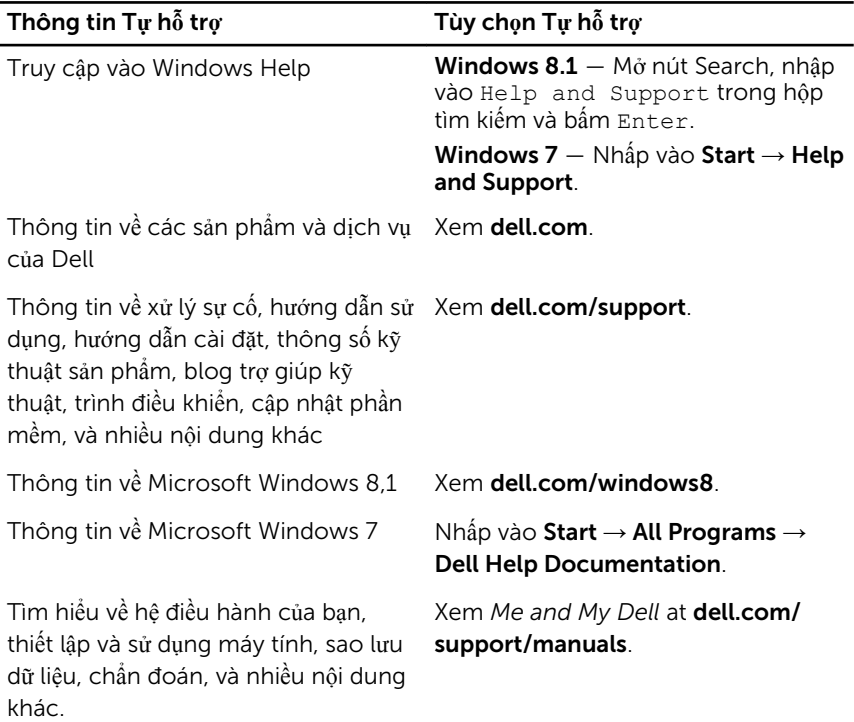

#### Liên h**ệ** Dell

Để liên hệ với Dell về bán hàng, hỗ trợ kỹ thuật, hoặc các vấn đề dịch vụ khách hàng, hãy xem dell.com/contactdell.

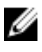

GHI CHÚ: Khả năng sẵn có sẽ thay đổi theo từng quốc gia và sản phẩm, và một số dịch vụ có thể không có sẵn ở quốc gia của bạn.

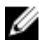

GHI CHÚ: Nếu không có kết nối internet hoạt động, bạn có thể tìm thấy thông tin liên hệ trên hóa đơn mua hàng, phiếu gói hàng, hóa đơn, hoặc danh mục sản phẩm của Dell.